# **РУКОВОДСТВО ПОЛЬЗОВАТЕЛЯ**

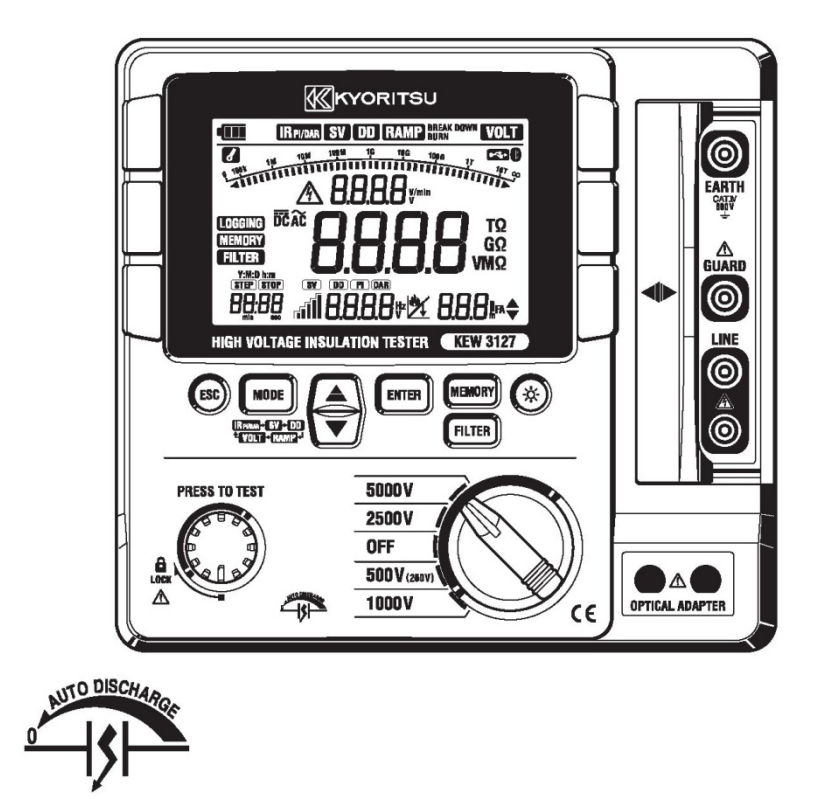

# **ВЫСОКОВОЛЬТНЫЙ ИЗМЕРИТЕЛЬ СОПРОТИВЛЕНИЯ ИЗОЛЯЦИИ**

# **KEW 3127**

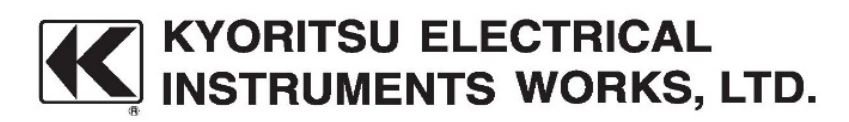

# Содержание

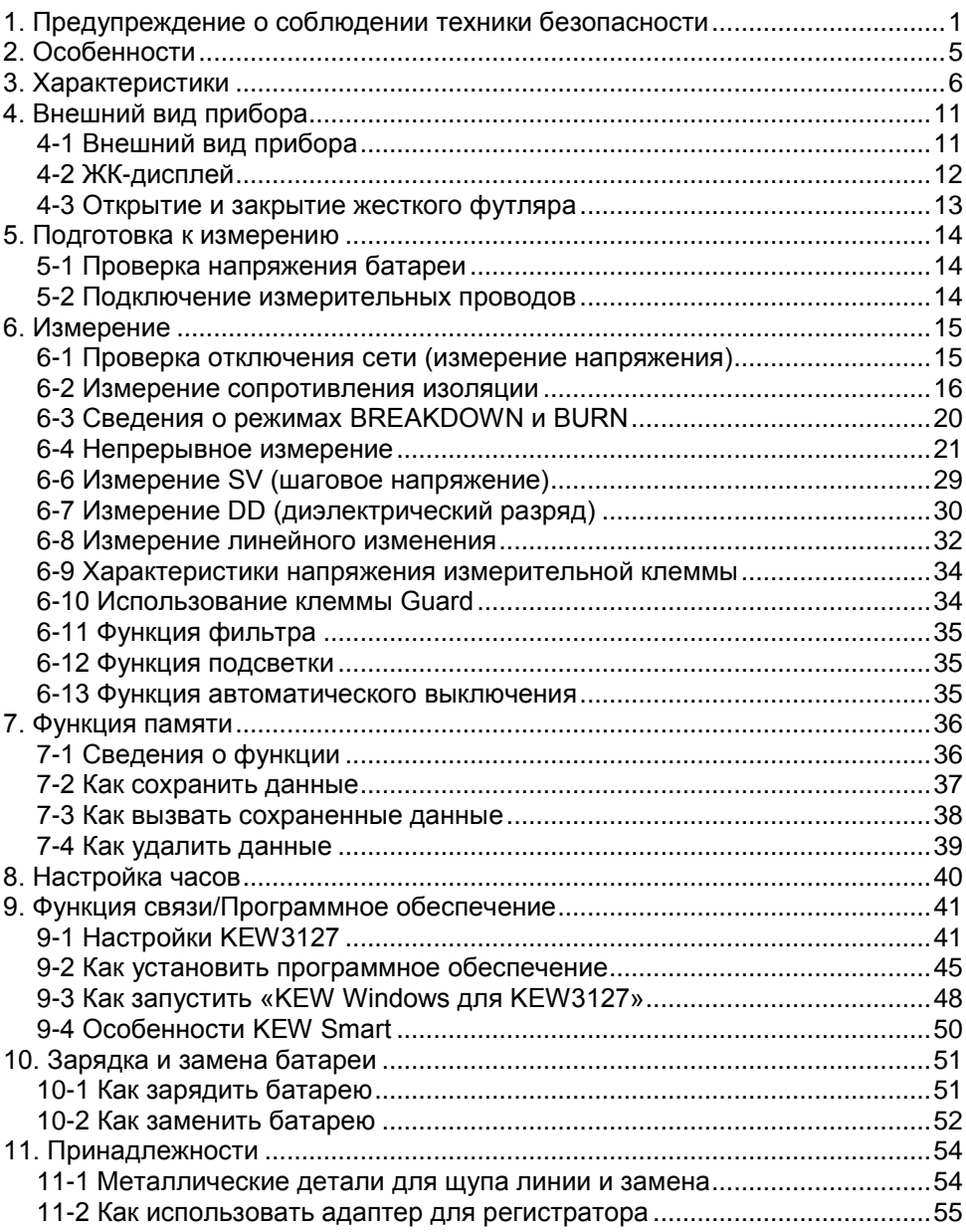

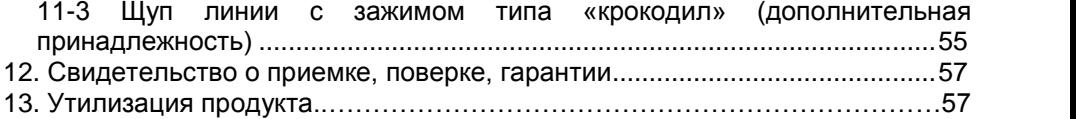

#### $1<sub>1</sub>$ Предупреждение соблюдении  $\mathbf{O}$ **Техники** безопасности

Данный прибор был разработан, изготовлен и испытан в соответствии с требованиями МЭК 61010: «Требования техники безопасности для электронных измерительных приборов», и доставлен в наилучшем состоянии после прохождения соответствующих испытаний. Данное руководство содержит предупреждения и правила техники безопасности, которые должен соблюдать пользователь, чтобы обеспечить безопасную работу прибора и поддерживать его в безопасном состоянии.

Поэтому перед использованием прибора обязательно прочитайте данную инструкцию по эксплуатации.

#### **ЛА ПРЕДУПРЕЖДЕНИЕ**

- Прежде чем начать работу с прибором, внимательно прочитайте и изучите инструкции, представленные в данном руководстве.
- Сохраните и держите руководство под рукой. чтобы при необходимости быстро обратиться к нему.
- Прибор должен использоваться только по назначению.
- Изучите и соблюдайте все инструкции по технике безопасности, содержащиеся в руководстве.

вышеупомянутых Необходимо точно придерживаться инструкций. Несоблюдение данных инструкций может привести к травме или повреждению прибора/проверяемого оборудования.

В случае несоблюдения данного предупреждения компания Kyoritsu не несет никакой ответственности за любой ущерб, нанесенный прибором.

Символ, обозначенный на приборе, означает, что для обеспечения безопасной эксплуатации прибора пользователь должен просмотреть соответствующие инструкции в руководстве. Если в руководстве указан символ, необходимо прочитать инструкции.

- ∆ ОПАСНОСТЬ символ предназначен ДЛЯ **VCЛОВИЙ** И действий. МОГУТ стать причиной серьезных которые ИЛИ смертельных травм.
- **1 ПРЕДУПРЕЖДЕНИЕ** символ предназначен ДЛЯ условий И действий. которые могут стать причиной серьезных или смертельных травм.
- $A$  BHUMAHUE символ предназначен для условий И действий, которые могут привести к травме или повреждению прибора.

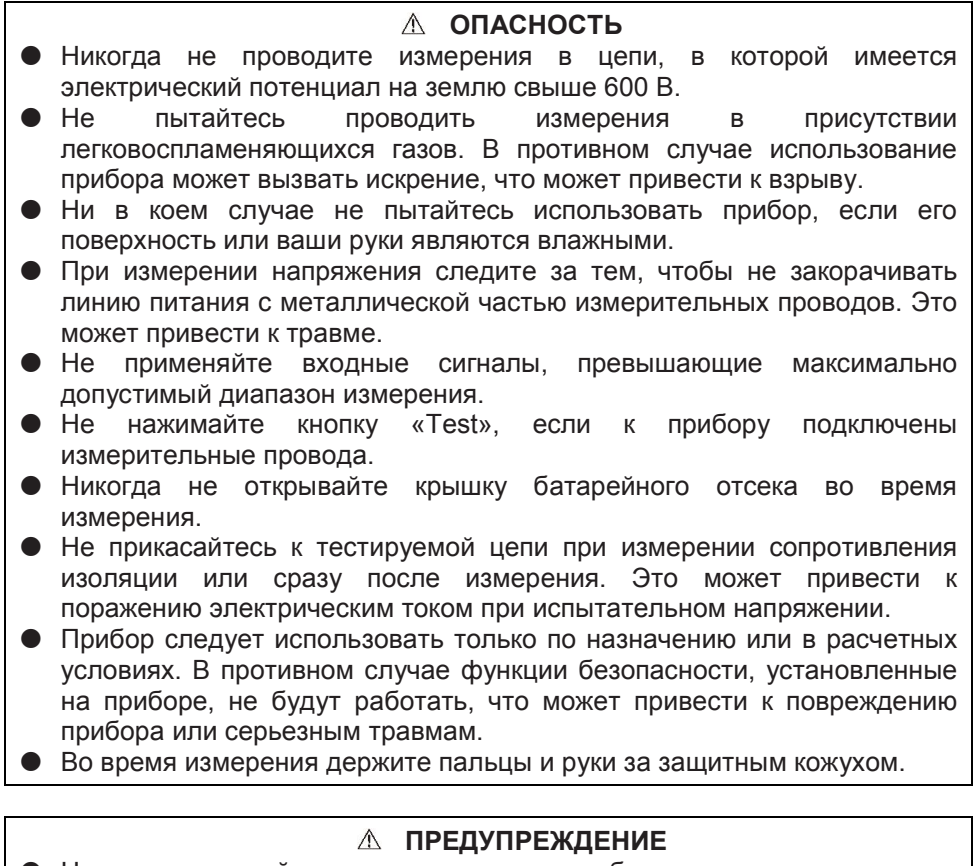

- Никогда не пытайтесь выполнять какие-либо измерения при наличии любых аномальных условий, таких как сломанный футляр и открытые металлические детали, или когда внутренние оболочки видны через разломанную внешнюю оболочку.
- Не поворачивайте переключатель диапазона, когда измерительные провода подключены к тестируемому оборудованию.
- Не устанавливайте запасные части и не вносите никаких изменений в прибор. При необходимости ремонта или повторной калибровки верните прибор местному дистрибьютору Kyoritsu.
- Не пытайтесь заменить батареи при наличии влаги на поверхности прибора.
- При использовании измерительных проводов надежно вставьте штекер в клемму.
- Прежде чем открывать крышку батарейного отсека для замены батареи, убедитесь, что прибор выключен.

He используйте измерительный провод, если его внешняя оболочка повреждена и внутренняя металлическая/цветная оболочка открыта.

#### *<u>∧ ВНИМАНИЕ</u>* • Перед выполнением измерения всегда устанавливайте переключатель диапазона в соответствующее положение. • После использования установите переключатель диапазона  $\overline{B}$ положение «ОFF» и отсоедините измерительные провода от прибора. Если прибор будет храниться и не будет использоваться в течение длительного времени, извлеките батарею. • Не подвергайте прибор воздействию прямых солнечных лучей. высокой температуры, влажности и осадков.

- $\bullet$  Для **ОЧИСТКИ** измерительных ПРОВОДОВ и участков **BOKDVE** измерительных клемм используйте влажную ткань со спиртом.
- Не отправляйте прибор на хранение во влажном состоянии.
- Если в тестируемой цепи присутствует напряжение 30 В (пост./перем. тока) или более, во время измерения отображается мигающий предупреждающий значок напряжения.

#### Симвопы

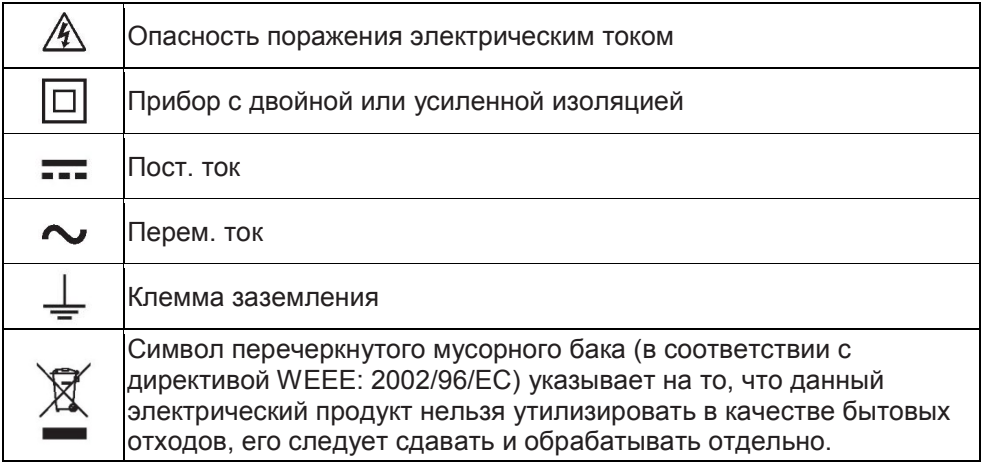

#### **Категории измерений (категории перенапряжения)**

Для обеспечения безопасной работы измерительных приборов стандарт МЭК 61010 устанавливает правила безопасности для различных электрических сред, классифицируемых от 0 до CAT IV и называемых категориями измерения. Категории с более высокими номерами соответствуют электрическим средам с большей мгновенной энергией, поэтому измерительный прибор, разработанный для сред CAT III, может выдерживать большую мгновенную энергию, чем прибор, разработанный для CAT II.

- : Цепи, которые не подключены напрямую к электросети.
- CAT II : Электрические цепи оборудования, подключенные к электрической сети переменного тока с помощью шнура питания.
- CAT III : Первичные электрические цепи оборудования, подключенные непосредственно к распределительной панели, и фидеры, от распределительной панели к розеткам.
- CAT IV : Цепь от ответвления к потребителю доввода в электроустановку, а также к измерителю мощности и первичному устройству защиты от токов перегрузки (распределительная панель).

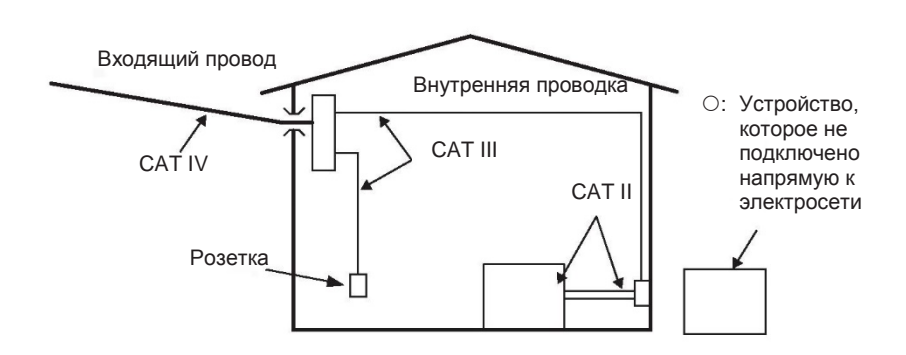

# 2. Особенности

KEW3127 представляет собой высоковольтный измеритель сопротивления изоляции с микрокомпьютерным управлением и с 5 диапазонами для измерения сопротивления изоляции.

- Разработан в соответствии со следующими стандартами безопасности: МЭК 61010-1 (САТ IV, 600 В, степень загрязнения 2) МЭК 61010-031 (Требования к ручным щупам)
- С функцией автоматического разряда При измерении сопротивления изоляции в виде емкостной нагрузки электрические заряды, содержащиеся в емкостных цепях, автоматически разряжаются после измерения. Разряд можно проверить на мониторе напряжения.
- Функция подсветки для облегчения работы в плохо освещенном месте или в ночное время.
- Гистограмма для отображения результатов измерений
- Предупреждающие символы для цепей, находящихся под напряжением, плюс звуковое предупреждение
- С функцией автоматического выключения Приблизительно через  $10$ минут после последней операции переключения прибор автоматически выключается, чтобы избежать оставления прибора во включенном состоянии и для экономии заряда аккумулятора.
- Автоматическое измерение и отображение РІ (индекса поляризации), абсорбции) **DAR** (коэффициента диэлектрической И DD. (диэлектрического разряда), ступенчатого напряжения (SV), измерение тока утечки и емкости и измерение линейного изменения для проверки напряжения пробоя.
- Функция фильтра, чтобы уменьшить изменения в показаниях из-за внешних воздействий
- При коротком токе не более 5 мА возможно быстрое измерение, даже если тестируемый объект оснащен емкостными компонентами.
- Внутренние сохраненные данные и данные измерений в реальном времени могут быть переданы на ПК через соединение Bluetooth или с помощью специального USB-адаптера (МОДЕЛЬ 8212 USB). Прикладное программное обеспечение обеспечивает простые настройки KEW3127 и анализ данных через ПК.

# **3. Характеристики**

 Применимые стандарты МЭК 61010-1 Измерение CAT IV 600 В Степень загрязнения 2 Стандарт МЭК 61010-031 для ручных щупов МОДЕЛЬ 7165A(CAT IV 600 В) МОДЕЛЬ 7224A(CAT IV 600 В)

МОДЕЛЬ 7225A(CAT IV 600 В)

Если KEW3127 и измерительный провод объединяются и используются вместе, применяется тот продукт, который относится к более низкой категории.

МЭК 61326-2-2 Стандарт ЭМС МЭК 60529 IP40 (прибор)

IP65 (жесткий футляр)

EN 50581 RoHS

 $\bullet$  Диапазон измерения и точность (Температура, влажность: 23 ± 5 °С, 45 -75% относительной влажности) <измеритель сопротивления изоляции>

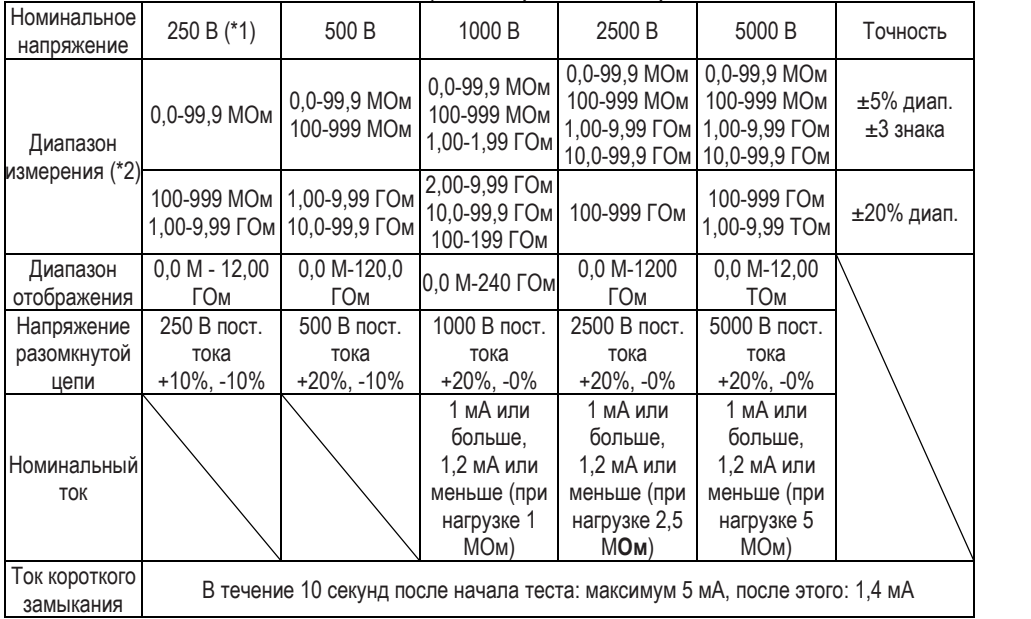

(\*1) Диапазон 250 В предназначен только для измерения IRPI/DAR.

(\*2) Если подаваемый входной сигнал падает до 80% или ниже от номинала нижнего диапазона, то диапазон измерения переключается на один нижний диапазон. Когда диапазон переключается в нижний диапазон, применяемая точность измерения меняется.

<Монитор напряжения для диапазона сопротивления изоляции>

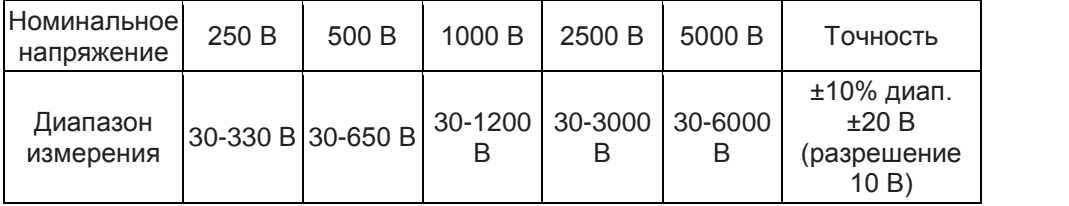

Этот монитор используется для проверки разрядки электрических зарядов, накопленных на тестируемом оборудовании. Значение напряжения, измеренное и отображаемое на ЖК-дисплее, является справочным значением.

Обратите внимание, если на прибор подается внешнее переменное напряжение, отображаемое значение не соответствует действительности.

<Вольтметр>

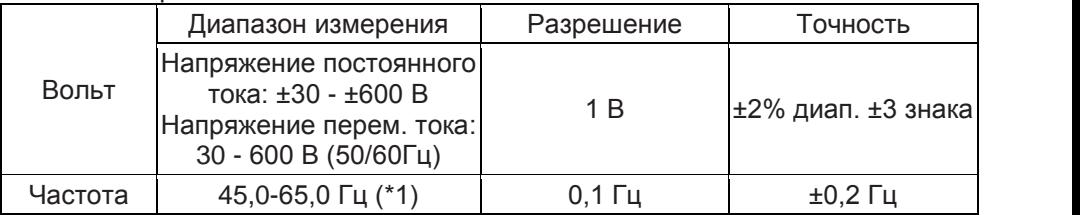

(\*1) Если измеренное напряжение составляет менее 30 В или измеряется постоянное напряжение, частота отображается на ЖК-дисплее в виде «- ---- Hz».

<Амперметр (выходной ток)>

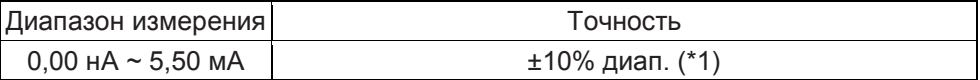

(\*1) Если результат измерения сопротивления составляет 10 МОм или более, выходной ток определяется сопротивлением и напряжением. (Точность определяется из спецификаций измеренных значений сопротивления и напряжения)

<Измеритель емкости>

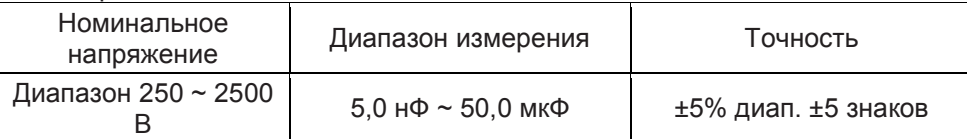

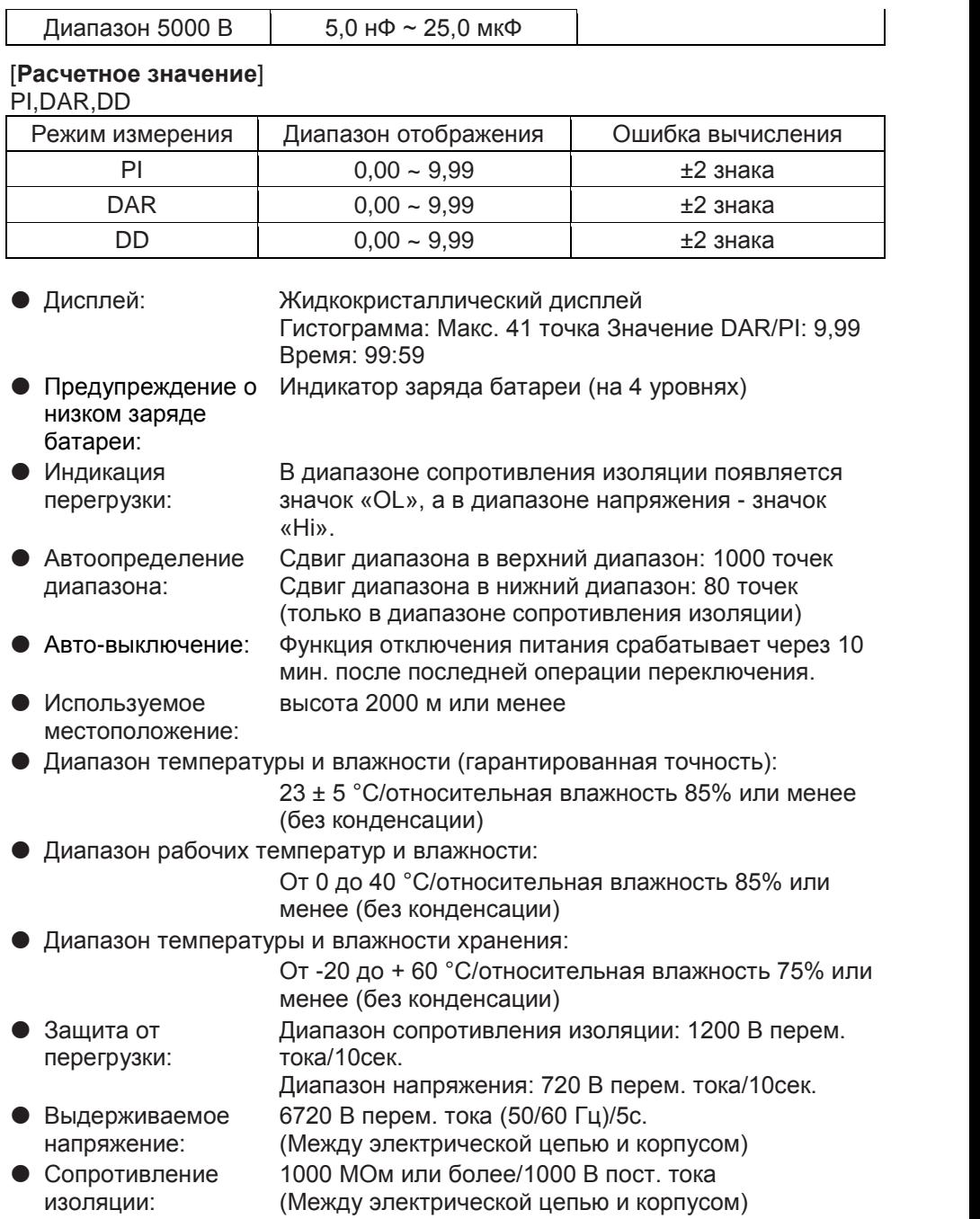

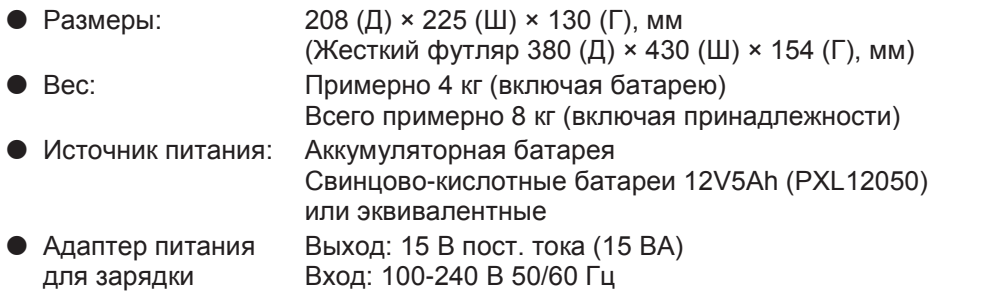

#### Потребляемый ток (типовые значения при напряжении питания 12 В)

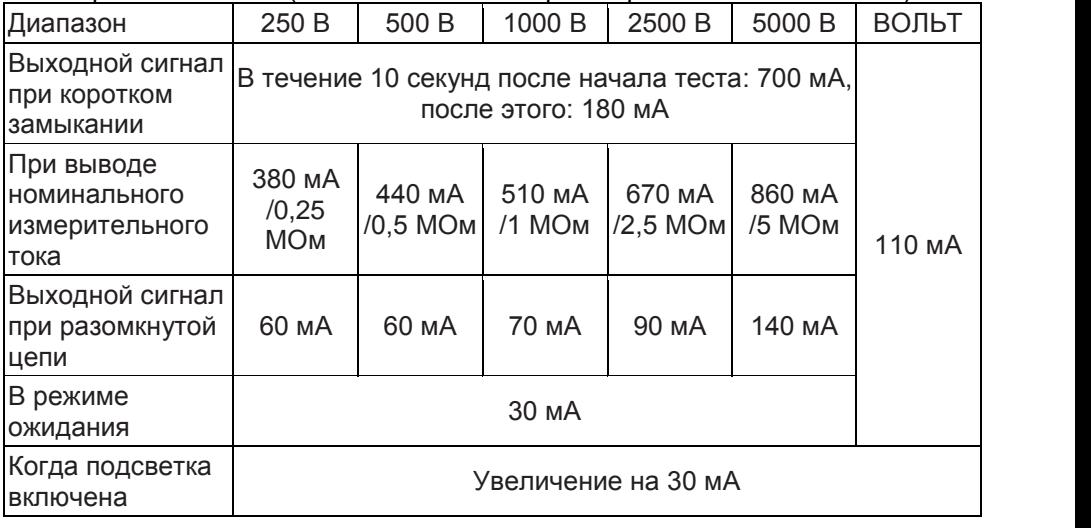

Примечание. Текущие значения в приведенной выше таблице являются приблизительными.

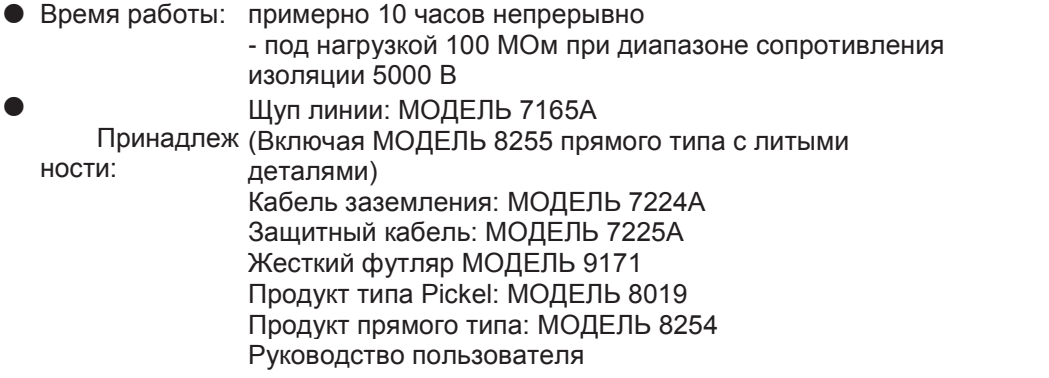

Адаптер питания

 Дополнительные принадлежности: Комплект для подключения USB: МОДЕЛЬ 8258

> (USB-адаптер (МОДЕЛЬ 8212USB) с Windows KEW для 3127)

Адаптер для регистратора: МОДЕЛЬ 8302

Щуп линии с зажимом типа «крокодил»: МОДЕЛЬ 7168A Длинный щуп линии с зажимом типа «крокодил» (15 м): МОДЕЛЬ 7253

# **4. Внешний вид прибора**

#### **4-1 Внешний вид прибора**

Это часть, обеспечивающая защиту от поражения электрическим током и минимальные необходимые расстояния по воздуху и пути утечки.

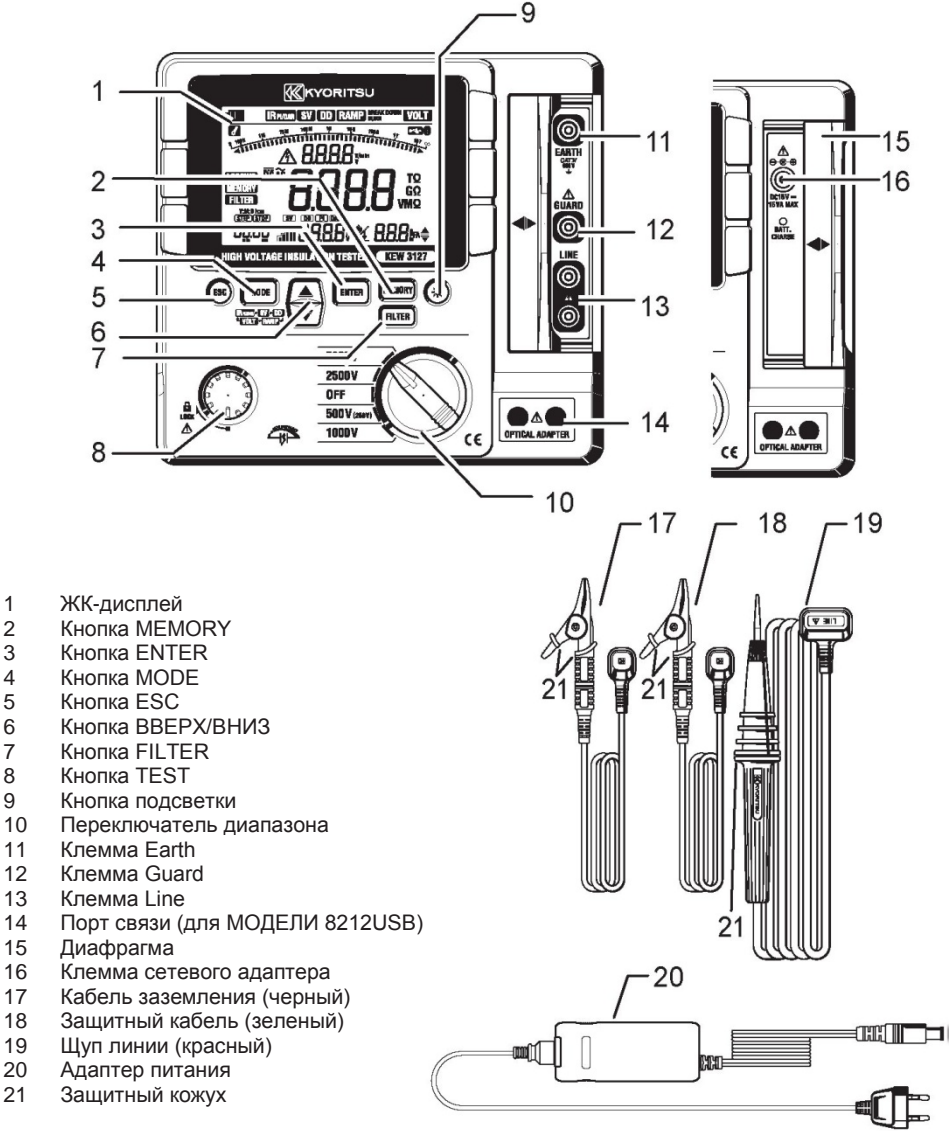

Это часть, обеспечивающая защиту от поражения электрическим током и минимальные необходимые расстояния воздуха и пути утечки.

#### **4-2 ЖК-дисплей**

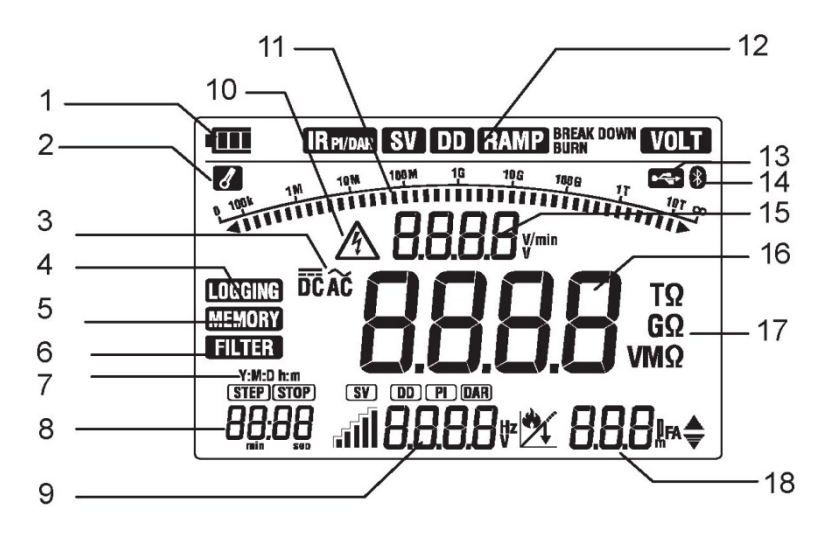

- 1 Значок батареи
- 2 Предупреждение о перегреве<br>3 Значок АС/DC
- **3** Значок AC/DC<br>4 Значок LOGGI
- 4 Значок LOGGING<br>5 Значок MEMORY
- 5 Значок MEMORY
- 6 Значок FILTER<br>7 Значок даты и к
- 7 Значок даты и времени<br>8 Время
- 8 Время<br>9 Значен
- 9 Значение DAR/PI/DD/неисправности/частоты<br>10 Прелупрежлающий значок напряжения
- 10 Предупреждающий значок напряжения<br>11 Гистограмма
- 11 Гистограмма
- 12 Значок MODE<br>13 Значок USB (д
- 13 Значок USB (для МОДЕЛИ 8212USB)<br>14 Значок Bluetooth
- 14 Значок Bluetooth<br>15 Выходное напря:
- 15 Выходное напряжение
- 16 Сопротивление изоляции<br>17 Ед. изм.
- 17 Ед. изм.<br>18 Значени
- 18 Значение емкости / выходного тока

#### **4-3 Открытие и закрытие жесткого футляра**

Защелкивающее устройство состоит из двух частей: большая часть, которая представляет собой саму защелку  $\mathbb O$ , и небольшой язычок для отпускания зашелки ©в нижней части защелки.

- 1. Чтобы открыть, потяните язычок защелки ©в направлении стрелки.
- 2. Чтобы закрыть, опустите защелку и нажмите до щелчка. Никогда не нажимайте на язычок защелки 2, чтобы закрыть защелку, это может привести к повреждению.

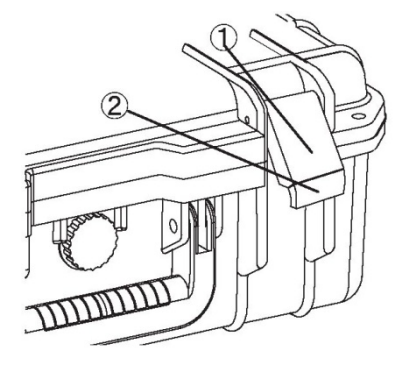

#### **4-4 Извлечение KEW3127 из жесткого футляра.**

Возьмитесь за рукоятки и потяните вверх, чтобы вынуть KEW3127 из жесткого футляра.

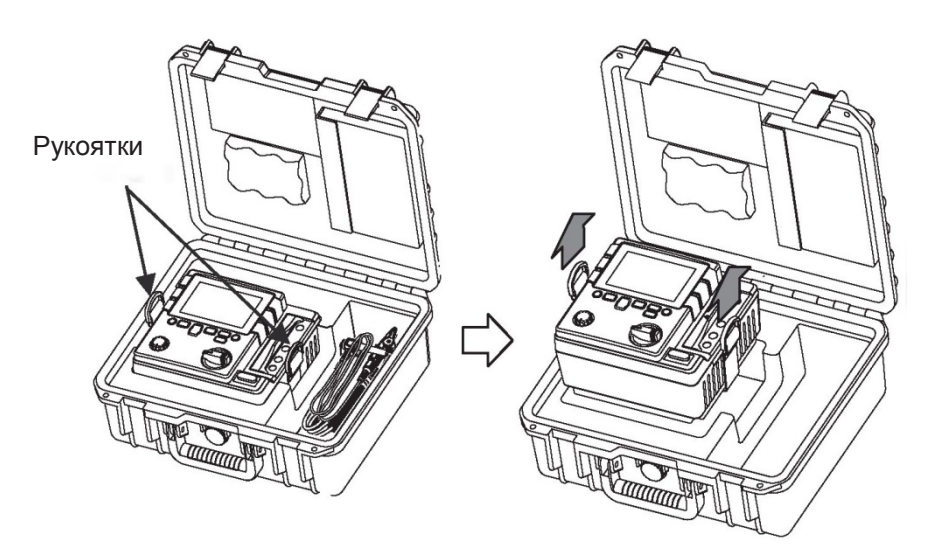

# **5. Подготовка к измерению**

Перед началом работы с прибором рекомендуется зарядить батарею в соответствии с п. «10.1 Как зарядить батарею» в руководстве, поскольку из за саморазряда напряжение батареи может быть низким.

#### **5-1 Проверка напряжения батареи**

- (1) Установите переключатель диапазона в любое положение, кроме «OFF».
- (2) Если значок батареи в левом верхнем углу на ЖК-дисплее показывает один уровень, батареи почти разряжены.

Для проведения дальнейших измерений зарядите аккумулятор.

Прибор работает правильно, даже если заряд его батареи находится на таком низком уровне, и это вряд ли повлияет на точность.

Если появляется пустой значок батареи, напряжение батареи опустилось ниже минимального предела рабочего напряжения. В таких условиях точность не гарантируется. См. п. «10.1 Как зарядить батарею» и зарядите батарею.

#### **5-2 Подключение измерительных проводов**

Надежно вставьте измерительный провод в разъем на приборе. Подключите щуп линии (красный) к клемме Line, кабель заземления (черный) к клемме Earth и защитный кабель (зеленый) к клемме Guard. (В установке защиты нет необходимости, вам не нужно подключать защитный кабель.)

#### **ОПАСНОСТЬ**

 Не нажимайте кнопку «TEST», когда переключатель диапазона находится в любом положении, кроме «OFF». На измерительные провода подается высокое напряжение, которое может стать причиной поражения электрическим током.

#### **ПРЕДУПРЕЖДЕНИЕ**

 Не используйте измерительный провод, если его внешняя оболочка повреждена и внутренняя металлическая/цветная оболочка открыта.

# 6. Измерение

#### 6-1 Проверка отключения сети (измерение напряжения)

#### **↑ ОПАСНОСТЬ**

- Чтобы избежать поражения электрическим током, не проводите измерения в цепи, в которой электрический потенциал превышает 600 В (напряжение на землю). Кроме того, не используйте этот прибор, если потенциал на землю составляет 600 В или выше, даже если само напряжение сети составляет 600 В или меньше.
- Убедитесь, что при тестировании напряжений линий электропередачи, которые имеют большую емкость по току, измерение выполняется на вторичной стороне выключателя, чтобы избежать возможной опасности для пользователя.
- При измерении напряжения следует проявлять особую осторожность. чтобы свести к минимуму возможность закорачивания линии электропередачи с металлическим наконечником измерительного провода. Это может привести к травме.
- Не начинайте измерение со снятой крышкой батареи.
- Подключите кабель заземления (черный) к клемме заземления тестируемой цепи.
- Во время измерения держите пальцы и руки за защитным кожухом.

Установите переключатель диапазона в любое положение, кроме «ОFF». Нажмите кнопку «МОDЕ» () и выберите режим «VOLT».

Кнопку «Test» можно не нажимать.

KEW3127 имеет схему автоопределения пост./перем. тока и может также измерять напряжение постоянного тока. Во время измерения напряжения постоянного тока при подаче положительного напряжения на щуп линии (красный) на ЖК-дисплее отображается положительное значение.

Убедитесь, что автоматический выключатель тестируемой цепи выключен.

- (1) Подключите кабель заземления (черный) к стороне заземления тестируемой цепи, а щуп линии (красный) к стороне линии соответственно.
- (2) Убедитесь, что на ЖК-дисплее отображается напряжение «Lo». Если «Lo» на дисплее не отображается, на тестируемую цепь подается напряжение. Снова проверьте тестируемую цепь и выключите автоматический выключатель

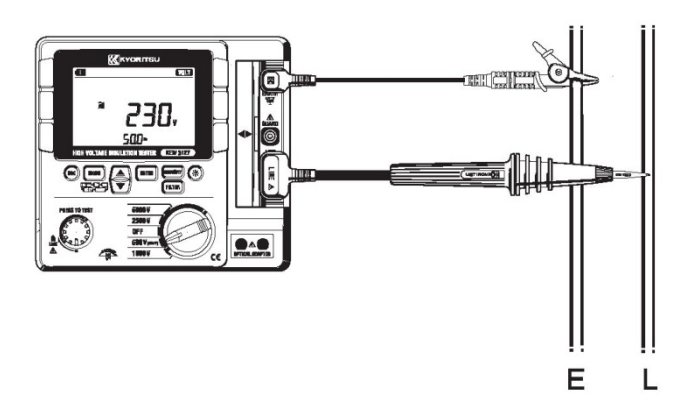

#### 6-2 Измерение сопротивления изоляции

#### ∆ ОПАСНОСТЬ

- Прежде чем проводить измерения с помощью высоковольтного измерителя, убедитесь, что в тестируемой цепи **ОТСУТСТВУЄТ** электрический заряд.
- Наденьте пару изолированных перчаток для работы с высоким напряжением.
- переключатель диапазона • Если установлен на диапазон сопротивления изоляции, на наконечники измерительных проводов и на тестируемую цепь постоянно подается высокое напряжение в течение всего времени нажатия кнопки тестирования. Будьте предельно осторожны, чтобы не получить удар током.
- Не начинайте измерение со снятой крышкой батареи.
- Никогда не выполняйте измерения во время грозы.
- Подключите кабель заземления (черный) к клемме заземления тестируемой цепи.
- При выборе любых режимов, отличных от «VOLT», на ЖК-дисплее появляется предупреждающий символ работы под напряжением, и активируется звуковое предупреждение, если измеряется напряжение 30 В или выше.

Если измерительное напряжение составляет 160 В или выше, KEW3127 не запускает проверку, даже если нажата кнопка «Test»: прибор запускает проверку при нажатии кнопки «Test», если измерительное напряжение ниже 160 В.

Перед началом испытаний убедитесь, что тестируемое оборудование отключено от электросети и не находится под напряжением, чтобы избежать возможных электрических опасностей. Этот прибор может начать измерение для электрических цепей под напряжением. Будьте

предельно осторожны, чтобы не получить удар током. Во время измерения держите пальцы и руки за защитным кожухом.

Чтобы проверить изоляцию электрооборудования или электрических цепей, измерьте их сопротивление изоляции с помощью этого прибора. Перед выполнением измерения обязательно проверьте напряжение, которое может быть приложено к тестируемому оборудованию.

Примечание.

- Если сопротивление изоляции испытываемого оборудования нестабильно, прибор KEW3127 может показывать нестабильные показания.
- При измерении сопротивления изоляции слышен звуковой сигнал. Однако это не означает неисправность.
- Для измерения емкостной нагрузки требуется некоторое время.

 При измерении сопротивления изоляции положительное (+) напряжение подается с клеммы заземления «Earth», а отрицательное (-) напряжение — с клеммы линии «Line». Подключите кабель заземления к клемме заземления.

При измерении сопротивления изоляции относительно земли, или когда часть проверяемого оборудования заземлена, рекомендуется подключать положительный (+) полюс к стороне заземления.

В связи с этим результат измерения может быть несколько меньше по сравнению с другим способом.

(1) Проверьте соответствующие напряжения, которые можно подать на тестируемую цепь, и установите переключатель диапазона на любой желаемый диапазон сопротивления изоляции.

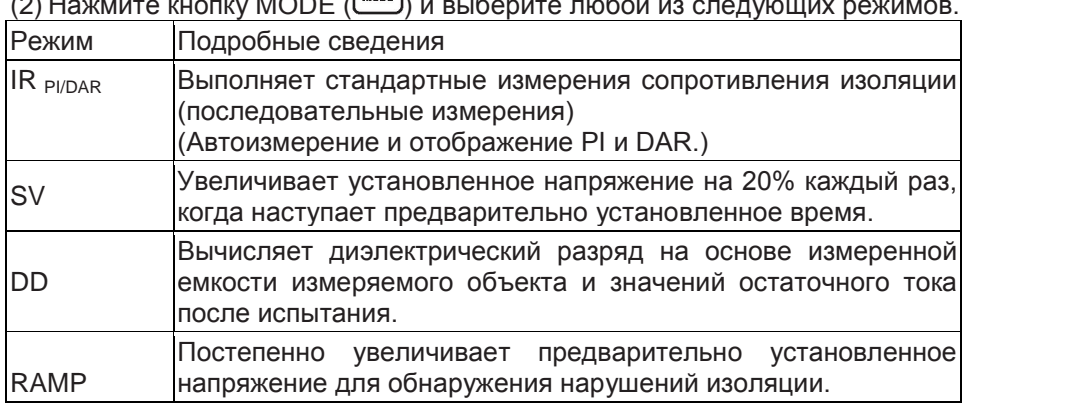

(2) Нажмите кнопку MODE ( ) и выберите любой из следующих режимов.

- (3) Подключите кабель заземления (черный) к клемме заземления тестируемой цепи.
- (4) Поместите наконечник щупа линии (красный) на тестируемую цепь. Затем нажмите кнопку «Test». Если выбран диапазон, отличный от 500 (250 В), во время измерения прерывисто звучит зуммер.
- (5) Измеренное значение появится на ЖК-дисплее и будет отображаться на ЖК-дисплее после измерения.

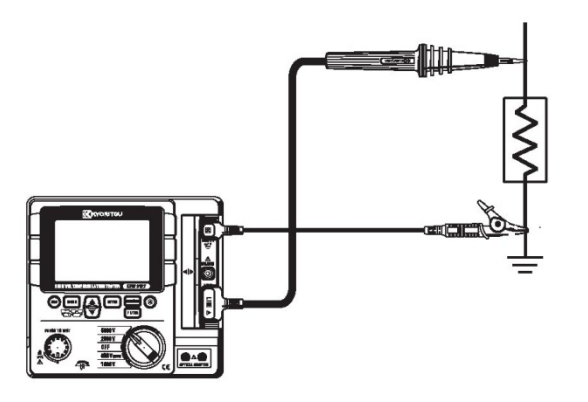

**∄ ВНИМАНИЕ Выключите** прерыватель проверяемой цепи.

(6) Этот прибор оснащен функцией авторазряда. После завершения измерений оставьте измерительные провода подключенными К тестируемой цепи и отпустите кнопку «Test». Функция автоматического разряда обеспечит разряд электрических зарядов в тестируемой цепи. Убедитесь, что монитор напряжения показывает 0 В.

#### **↑ ОПАСНОСТЬ**

- Не прикасайтесь к тестируемой цепи сразу после тестирования. Емкости, накопленные в цепи, могут стать причиной поражения электрическим током.
- Оставьте измерительные провода подключенными к цепи, никогда не прикасайтесь к цепи до тех пор, пока не завершится процесс разряда.
- Во время измерения держите пальцы и руки за защитным кожухом.

#### Функция автоматического разряда

Данная функция предназначена для автоматического сброса емкостей, накопленных в тестируемой цепи, после тестирования. Состояние разряда можно проверить на мониторе напряжения. Эта функция будет отключена путем отсоединения тестовых проводов на 2 секунды или больше до завершения разрядки.

(7) Установите переключатель диапазона в положение «ОFF» и отсоедините измерительные провода от прибора.

Примечание.

- Предупреждающий значок напряжения остается включенным во время измерения и будет мигать, если в тестируемой цепи присутствует напряжение 30 В переменного/постоянного тока или выше.
- При измерении низких сопротивлений (если выходные токи превышают номинальное значение тока) в течение длительного периода времени KEW3127 потребляет большую мощность и перегревается. В таком случае дальнейшие тесты автоматически блокируются, и на дисплее появляется символ перегрева . Прибор должен остыть. Тестирование может быть возобновлено после исчезновения символа . В начале измерения токи короткого замыкания могут уменьшиться при появлении символа « $\frac{d}{dx}$ ».
- В зависимости от температуры окружающей среды или измеренных сопротивлений, символ « • » может появиться и прервать измерение PI.

#### Принцип измерения сопротивления изоляции

Для получения значения сопротивления необходимо приложить к резистору (сопротивление изоляции) определенное высокое напряжение и измерить протекающий ток.

Значение сопротивления = напряжение / ток

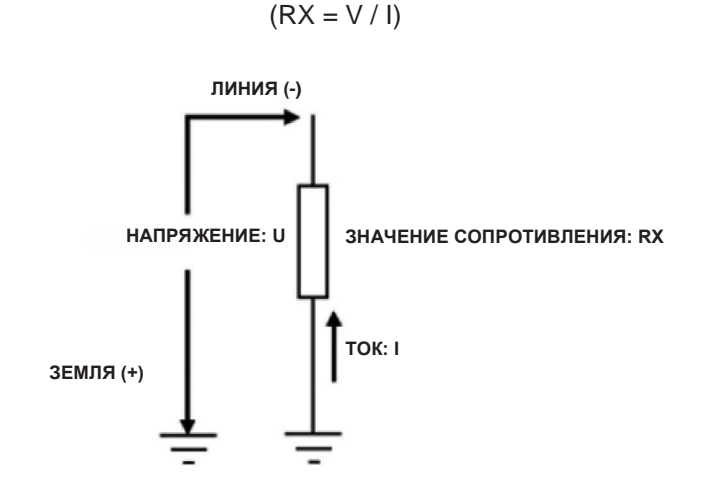

#### **6-3 Сведения о режимах BREAKDOWN и BURN**

Для любого измерения можно установить режим Breakdown (Пробой) или Burn (Прожиг): IRPI/ DAR, SV, DD, RAMP.

(1) Режим пробоя

Если приложенное напряжение резко уменьшается из-за пробоя или внезапного увеличения тока, вызванного ухудшением изоляции, KEW3127 автоматически останавливает измерение, чтобы не допустить дальнейшего повреждения.

Прибор KEW3127 продолжает измерение до тех пор, пока не будет обнаружено событие пробоя или внезапного увеличения тока.

#### (2) Режим прожига

Если выбран режим Burn, KEW3127 продолжает измерение, даже если происходит пробой или событие внезапного увеличения тока. Продолжайте проверять степень повреждения точки пробоя и найдите точку повреждения изоляции. Тестирование, выполненное в режиме Burn, является разрушающим.

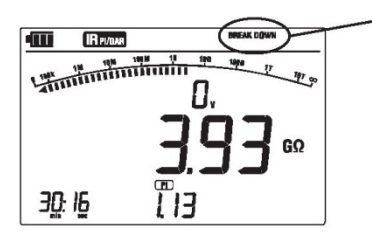

Если происходит пробой и измерение прекращается, мигает знак пробоя.

 $\bullet$  Если выбран диапазон 250 В, нельзя выбрать режим Breakdown.

#### 6-4 Непрерывное измерение

Нажмите и поверните кнопку «Test» по часовой стрелке, чтобы заблокировать ее для непрерывного измерения сопротивления изоляции. После измерения поверните кнопку против часовой стрелки и установите ее в исходное положение.

#### ∆ ОПАСНОСТЬ

• Будьте предельно осторожны. чтобы избежать поражения электрическим током, поскольку на наконечнике измерительных проводов постоянно присутствует высокое напряжение.

Во время измерения держите пальцы и руки за защитным кожухом.

#### **6-5 Измерение IRPI/DAR**

При измерении IRPI/DAR автоматически рассчитываются и отображаются значения PI/DAR. Во время измерения отображаются измеряемые значения тока и емкости, полученные при разряде после измерения.

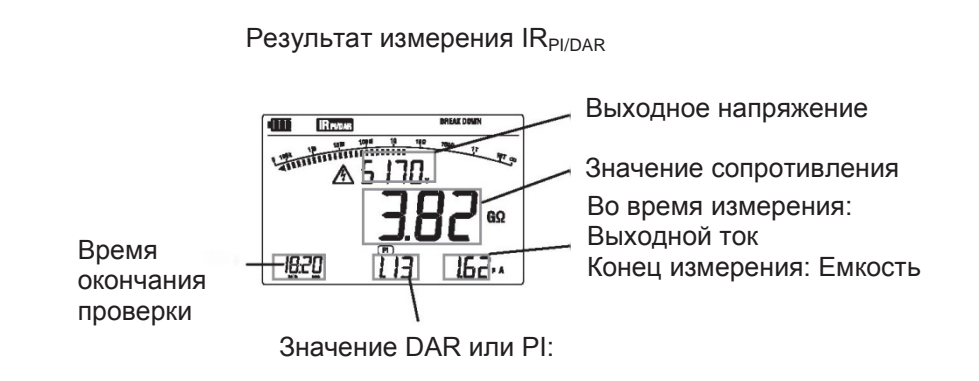

- (1) Параметры настройки Параметры настройки для IRPI/DAR.
- Продолжительность измерения: Измерение автоматически останавливается по истечении заданного периода времени.
- Выходное напряжение: Для диапазона 2500/5000 В значение напряжения регулируется до - 20% Для диапазона 500 В (250 В) можно выбрать 500 В или 250 В.
- Пробой/Прожиг: Можно выбрать режим «Breakdown» (Пробой) или «Burn» (Прожиг). (При напряжении 250 В только режим Burn)

(2) Процедуры настройки Следуйте инструкциям ниже

[Состояние ожидания]

- $\mathbb F$  KHONKA ENTER (  $(\overline{\mathsf{EMTR}})$ Настройка продолжительности измерения (с помощью кнопки BBEPX/ВНИЗ(AF)
- $W$  KHONKA ENTER  $(\sqrt{\text{em}})$ Настройка выходного напряжения\*1 (с помощью кнопки ВВЕРХ/ВНИЗ  $(\blacktriangle \blacktriangledown))$
- $\Downarrow$  KHONKA ENTER  $(\sqrt{\text{emfs}})$ Настройка режима Breakdown/Burn (с помощью кнопки ВВЕРХ/ВНИЗ  $(\blacktriangle(\blacktriangledown))$
- $W$  Кнопка ENTER ( $\left( \frac{EWTR}{2} \right)$ ) Настройка завершена.

(\*1): Только для диапазона 500/2500/5000В

#### **6-5-1 PI - Индекс поляризации**

Предназначен для проверки временного увеличения токов утечки, протекающих по изоляции, и для подтверждения того, что токи утечки не увеличиваются с течением времени.

PI обычно определяется по значениям сопротивления изоляции, измеренным через 1 минуту и 10 минут после начала измерения. PI зависит от формы изоляции и от поглощения влаги, поэтому проверка PI важна для диагностики изоляции кабелей.

> PI <sup>=</sup> Сопротивление изоляции (10 мин после начала проверки) Сопротивление изоляции (1 мин после начала теста)

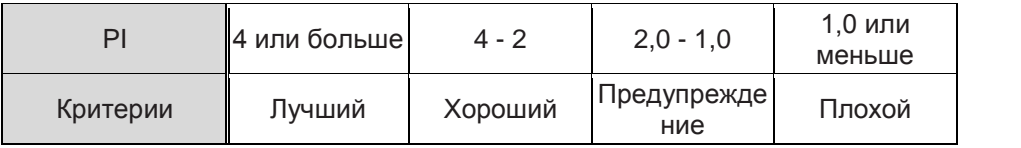

#### **6-5-2 DAR - коэффициент диэлектрической абсорбции**

Измерение DAR выполняется почти так же, как измерение PI, в том смысле, что оба измерения проверяют временную зависимость изоляции. Единственное отличие состоит в том, что при измерении DAR можно получить результат быстрее, чем в другом случае.

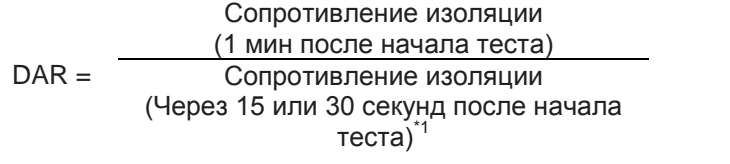

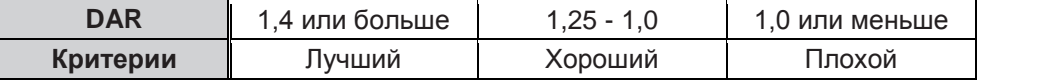

Примечание 1: Время DAR можно выбрать равным: 15 или 30 сек.<br>Как выбрать:

- $\textcircled{\tiny{1}}$  Удерживая кнопку MODE  $\textcircled{\tiny{1}}$  нажатой, поверните переключатель диапазона, чтобы включить KEW3127. (Метка DAR начинает мигать.)
- $\circledcirc$  Нажмите кнопку ВВЕРХ/ВНИЗ ( $\circledast$ ), чтобы переключиться на 15 и 30 секунд, отображаемые в левом нижнем углу ЖК-дисплея. Выберите желаемое значение.
- **3 Нажмите кнопку ENTER** (ENTER) и подтвердите выбор. Выбранное время DAR сохраняется и остается после выключения прибора. Чтобы проверить текущее выбранное время, выполните действие  $\mathbb O$ , описанное выше.

#### **6-5-3 Как измерить DAR/PI**

DAR и PI измеряются автоматически при непрерывном измерении в режиме IRPI/DAR. Установите переключатель диапазона на любой диапазон и непрерывно измеряйте тестируемый объект.

- Через 1 мин после начала непрерывного измерения: ЖК-дисплей показывает значение DAR.
- Через 10 минут после начала непрерывного измерения: ЖК-дисплей показывает значение PI.

Если значения DAR/PI отображаются в виде «---»:

Значения DAR и PI определяются методами 1. и 2., как описано выше, поэтому они отображаются в виде «---», если измеренные сопротивления изоляции относятся к любому из следующих случаев.

Измеренное значение равно «0,0 МОм»

Измеренное значение - «OL»

\* «OL» отображается в том случае, когда измеренное значение превышает верхний предел диапазона измерения в каждом диапазоне сопротивления изоляции.

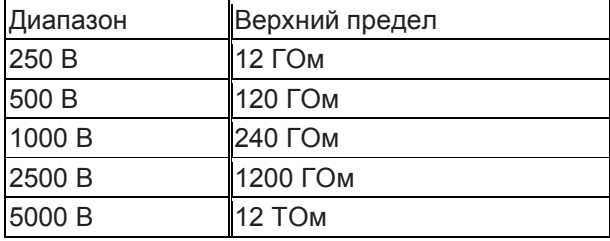

#### **6-5-4 Как отображаются значения DAR/PI**

Во время измерений ЖК-дисплей показывает значения DAR/PI как показано ниже.

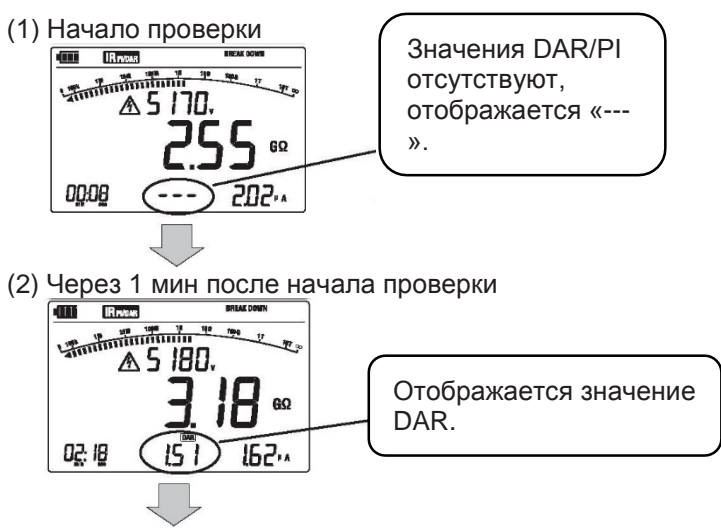

(3) Через 10 минут после начала теста

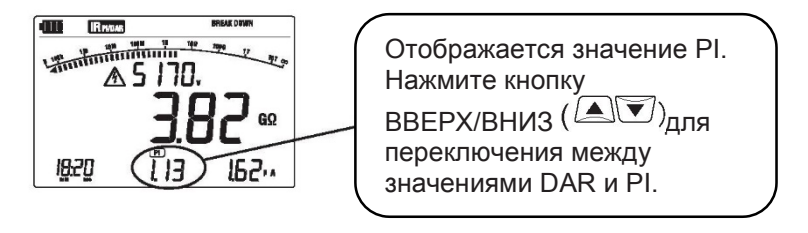

#### **6-5-5 Как просмотреть измеренные значения DAR/PI**

После завершения измерений нажмите кнопку ВВЕРХ/ВНИЗ. После этого измеренные

результаты отображаются в следующей последовательности. Если измерение заканчивается раньше, чем интервалы, описанные ниже в п.(2), (3) или (4), никаких значений не отображается, прибор возвращается к (1).

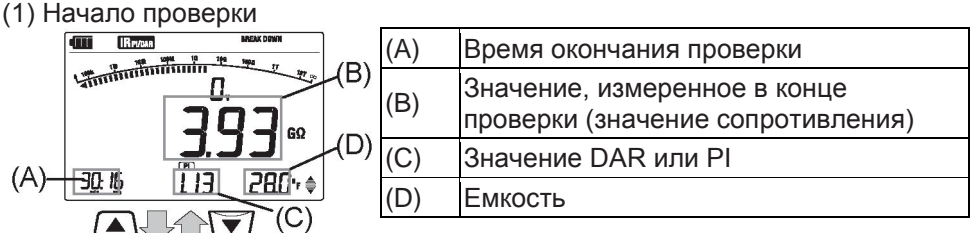

(2) Через 1 мин после начала проверки

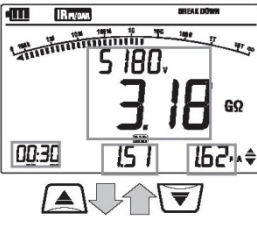

|              | .                                                                                                    |  |
|--------------|----------------------------------------------------------------------------------------------------|--|
| $\mathbf{2}$ | Через 1 мин после начала теста                                                                                            |  |
| (A)          | Истекшее время (15 или 30 секунд)                                                                                         |  |
| (B)          | Значение, измеренное через 15 или 30<br>секунд после начала проверки.<br>(значение сопротивления, выходное<br>напряжение) |  |
| C)           | Значение DAR                                                                                                    |  |
| D)           | Выходной ток измеряется через 15 или<br>30 секунд после начала теста.                                                     |  |

(3) Через 10 минут после начала теста

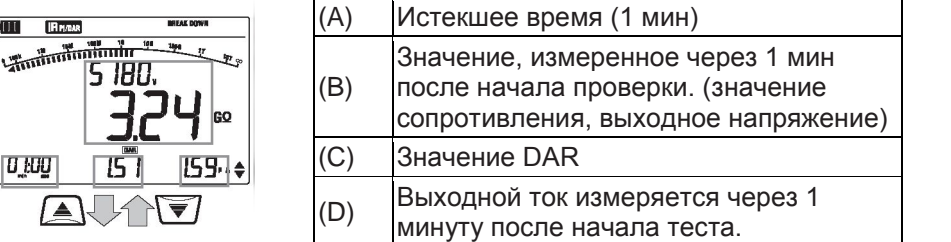

(4) Результаты через 10 мин после начала проверки

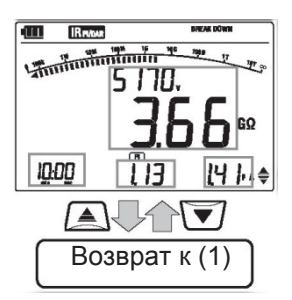

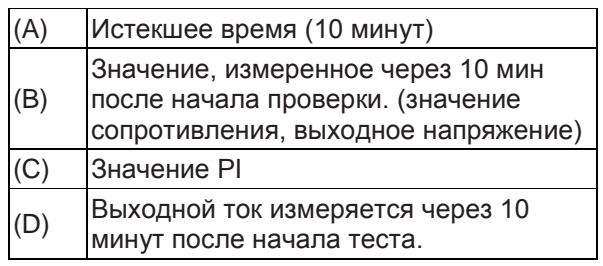

#### 6-6 Измерение SV (шаговое напряжение)

Данное испытание основано на том принципе, что идеальная изоляция будет давать идентичные показания при всех напряжениях, а изоляция, которая находится под чрезмерным напряжением, будет показывать более низкие значения изоляции при более высоких напряжениях. Во время проверки приложенное напряжение постепенно увеличивается на определенное напряжение с последующим пятикратным измерением. Если сопротивление изоляции становится ниже при более высоких приложенных напряжениях, можно подозревать ухудшение изоляции.

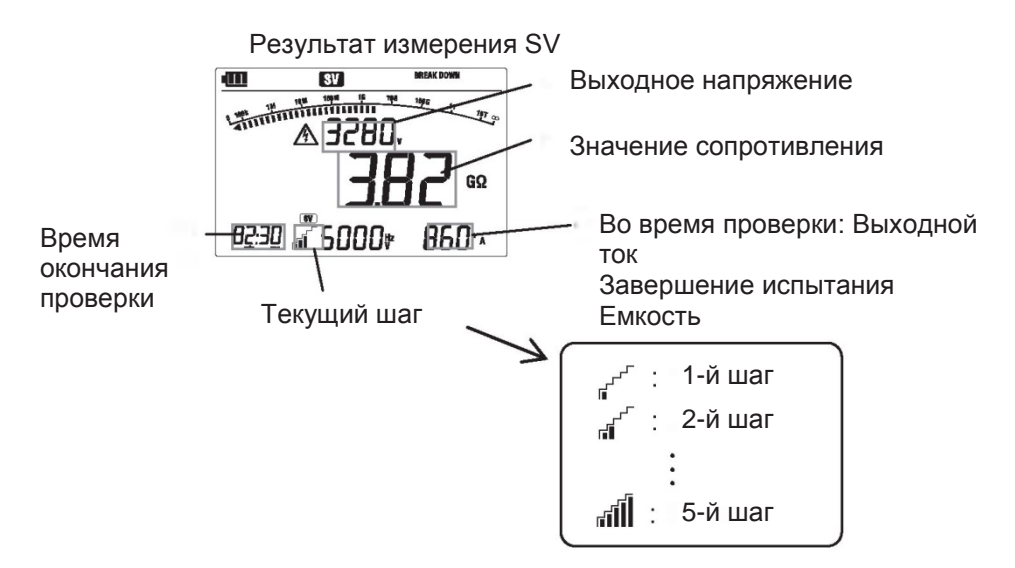

- (1) Параметры настройки Параметры настройки для измерения SV. (Для измерения SV нельзя установить 250 В в диапазоне 500 В (250 В).)
	- Время шага: Продолжительность измерения для каждого шага.

Пробой/Прожиг: Можно выбрать режим «Breakdown» (Пробой) или «Burn» (Прожиг).

Процедуры настройки Следуйте инструкциям ниже.

[Состояние ожидания]

- **W** KHONKA ENTER (ENTER) Настройка времени шага (с помощью кнопок ВВЕРХ/ВНИЗ(△√▼))
- $\mathbb B$  KHONKA ENTER  $(\mathbb P)$ Настройка режима Breakdown/Burn (с помощью кнопки ВВЕРХ/ВНИЗ  $(\blacktriangle \vee \blacktriangledown))$
- **W** KHONKA ENTER (ENTER) Настройка завершена.

#### 6-7 Измерение DD (диэлектрический разряд)

Этот метод измерения обычно используется для диагностики многослойной изоляции; для этого требуется, чтобы прибор измерял ток разряда и емкость измеряемого объекта через 1 мин после отключения испытательного напряжения. Этот надежный диагностический тест изоляции позволяет оценить ухудшение и другие проблемы, возникающие в многослойной изоляции.

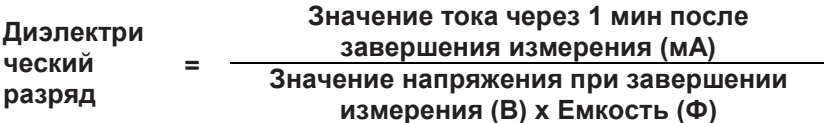

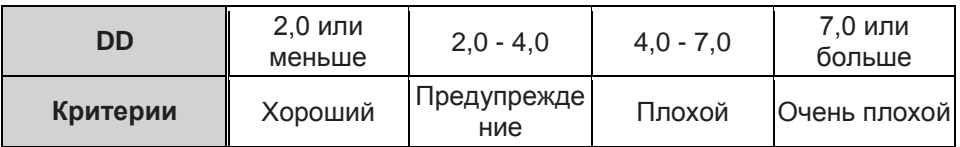

Этот критерий является направляющим, он может быть слегка изменен и адаптирован к конкретным тестируемым объектам на основе практического опыта пользователей. Данный метод был создан для тестирования высоковольтных генераторов, установленных на электростанциях в странах Европы.

#### Результат измерения DD Выходное напряжение т Значение сопротивления п Ток разряда или Время окончания - <u>Робо</u> 12014 Емкость (переключается с 26 помощью кнопки ВВЕРХ/ВНИЗ проверкиЗначение DD или напряжения  $\triangle V$ (переключается с помощью кнопки ВВЕРХ/ВНИЗ $\Box$

- (1) Параметры настройки Параметры настройки для измерения DD. (Для измерения DD нельзя установить 250 В на диапазон 500 В (250 В).)
	- \* Время шага: Продолжительность измерения для каждого шага.
	- \* Пробой/Прожиг: Можно выбрать режим «Breakdown» (Пробой) или «Burn» (Прожиг).
- (2) Процедуры настройки Следуйте инструкциям ниже.

[Состояние ожидания]

- Кнопка ENTER 具 Настройка времени шага (с помощью кнопки ВВЕРХ/ВНИЗ
- **↓ Кнопка ENTER** (ENTER) Настройка пробоя/прожига (кнопкой ВВЕРХ/ВНИЗ
- **Кнопка ENTER** (ENTER) Настройка завершена.

#### **6-8 Измерение линейного изменения**

Напряжение, используемое в пошаговом испытании, повышается ступенчато, однако напряжение, которое используется при измерении линейного изменения, повышается постепенно. Поэтому измерение линейного изменения полезно для определения точек повреждения изоляции без причинения серьезных повреждений. Это позволяет определить неисправность, например, проколы в обмотках, по искре или струйке дыма.

Если пробой изоляции происходит в нагрузке, KEW3127 отображает значение напряжения пробоя.

Режим пробоя

При возникновении пробоя KEW3127 останавливает измерение и отображает напряжение, вызвавшее пробой. Если пробой не обнаружен, напряжение повышается до заданного значения напряжения.

Режим прожига

KEW3127 продолжает измерение, даже если обнаружена неисправность, пока приложенное напряжение не достигнет предварительно установленного значения. После измерения будет отображаться напряжение пробоя.

Примечание. Прежде чем выполнять измерение линейного изменения, убедитесь в том, что тестируемый объект полностью разряжен.

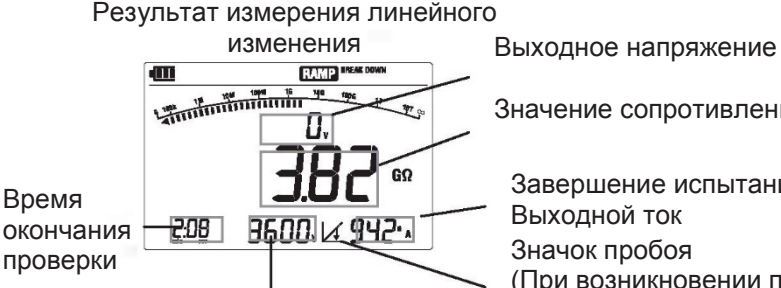

Напряжение пробоя (Значение напряжения при пробое.)

Значение сопротивления

Завершение испытания Выходной ток

Значок пробоя

(При возникновении пробоя мигает любой следующий значок.)

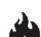

Режим пробоя

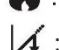

установлен.

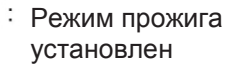

(1) Параметры настройки

Установочные параметры для измерения RAMP (линейное изменение). (Для измерения RAMP нельзя установить 250 В на диапазон 500 В (250 В).)

- \* Скорость нарастания напряжения: Повышение напряжения в минуту.
- \* Пробой/Прожиг: Можно выбрать режим «Breakdown» (Пробой) или «Burn» (Прожиг).
- (2) Процедуры настройки

Следуйте инструкциям ниже.

Скорость выходного напряжения может быть установлена от 100 В/мин до 9000 В/мин.

[Состояние ожидания]

- **↓ Кнопка ENTFR** (ENTER) Настройка скорости нарастания напряжения (с помощью кнопки ВВЕРХ / ВНИЗ $(\blacksquare(\blacktriangledown))$
- **↓ Кнопка ENTER** (ENTER) Настройка режима Breakdown/Burn (с помощью кнопки ВВЕРХ/ВНИЗ  $(\blacktriangle(\blacktriangledown))$
- **Кнопка ENTER** (ENTER) Настройка завершена.

#### **6-9 Характеристики напряжения измерительной клеммы**

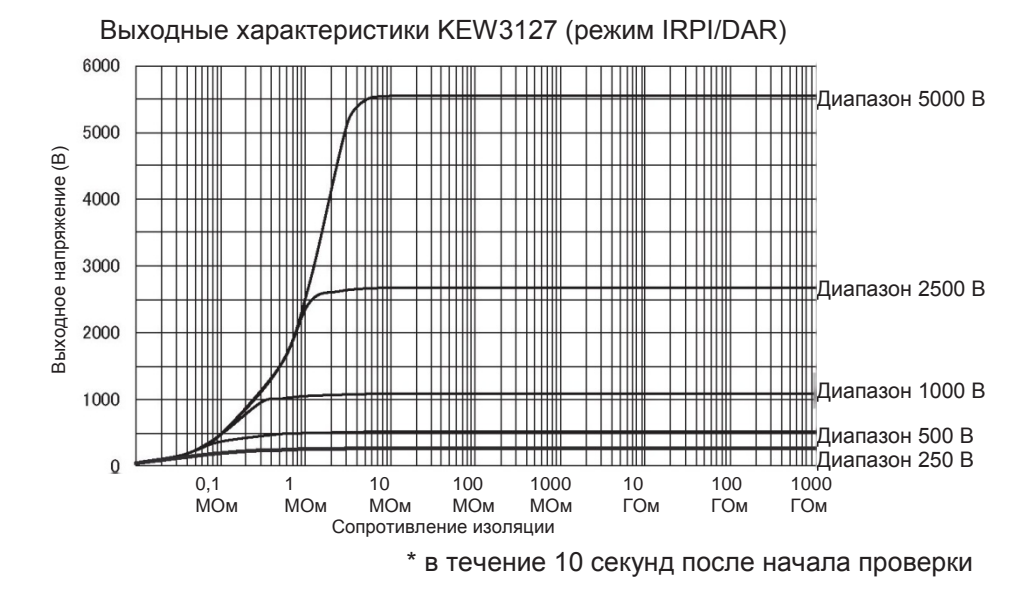

#### **6-10 Использование клеммы Guard**

При измерении сопротивления изоляции кабеля ток утечки, протекающий по поверхности оболочки кабеля, и ток, протекающий внутри изолятора, смешиваются и могут стать причиной ошибки в определении сопротивления изоляции. Чтобы предотвратить такую ошибку, намотайте проводящий провод вокруг точки, где протекает ток утечки.

Затем подключите его к клемме «Guard» как показано на рисунке на следующей странице. Это делается для того, чтобы исключить сопротивление поверхностной утечки изоляции кабеля и измерить только объемное сопротивление изолятора. Для подключения прибора к клемме «Guard» обязательно используйте защитный кабель, поставляемый с этим прибором.

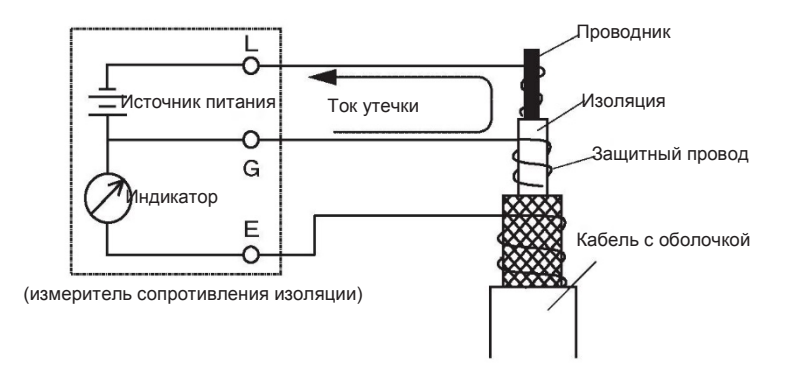

#### **6-11 Функция фильтра**

KEW3127 оснащен функцией фильтра. Режим фильтра эффективен для снижения изменения показаний из-за внешних воздействий во время измерений высокого сопротивления. Тип фильтра - Фильтр нижних частот с частотой среза 0,3 Гц.

Нажмите кнопку FILTER ( ), чтобы включить функцию фильтра. На экране появится значок фильтра. Чтобы проверить внезапные изменения сопротивления, убедитесь, что режим фильтра выключен.

#### **6-12 Функция подсветки**

Данная функция облегчает работу в плохо освещенном месте или в ночное время. Если переключатель диапазона установлен в положение «OFF», подсветка не работает. Она автоматически выключается через 1 мин после последнего нажатия клавиши; во время обработки измерения эта функция отключена.

#### **6-13 Функция автоматического выключения**

Прибор автоматически выключается примерно через 10 минут после последней операции переключения. Для восстановления из состояния автоматического отключения питания сначала установите переключатель диапазона в положение OFF, а затем настройте его в любом желаемом диапазоне.

## **7. Функция памяти**

#### **7-1 Сведения о функции**

Данные измерений сопротивления изоляции могут быть сохранены во внутренней памяти KEW3127.

В памяти могут быть сохранены следующие данные.

- 1. LOGGING (РЕГИСТРАЦИЯ): Данные измерений сохраняются каждую секунду.
- 2. MEMORY (ПАМЯТЬ): Данные сохраняются в конце измерения.

(1) Максимальное количество файлов

- 1. LOGGING (РЕГИСТРАЦИЯ): Макс. 10 файлов
- \* В общей сложности до 100 минут
- \* Максимальное время записи на файл: 90 мин
- 2. MEMORY (ПАМЯТЬ): Макс. 32 файлов

#### (2) Параметры для сохранения

Будут сохранены следующие параметры. (общие для регистрации и памяти)

- 1. Во всех режимах: Сохраненные показания времени и даты, измеренные значения (сопротивление, ток, напряжение), емкость
- 2. Режим IRPI/DAR: Значение PI/DAR Режим DD: Значение DD Режим линейного изменения: Напряжение пробоя

#### 7-2 Как сохранить данные

Чтобы сохранить измеренные данные, используйте приведенные ниже процедуры.

 $(\epsilon$ sc Нажатие кнопки ESC во время работы возвращает к предыдущему экрану.

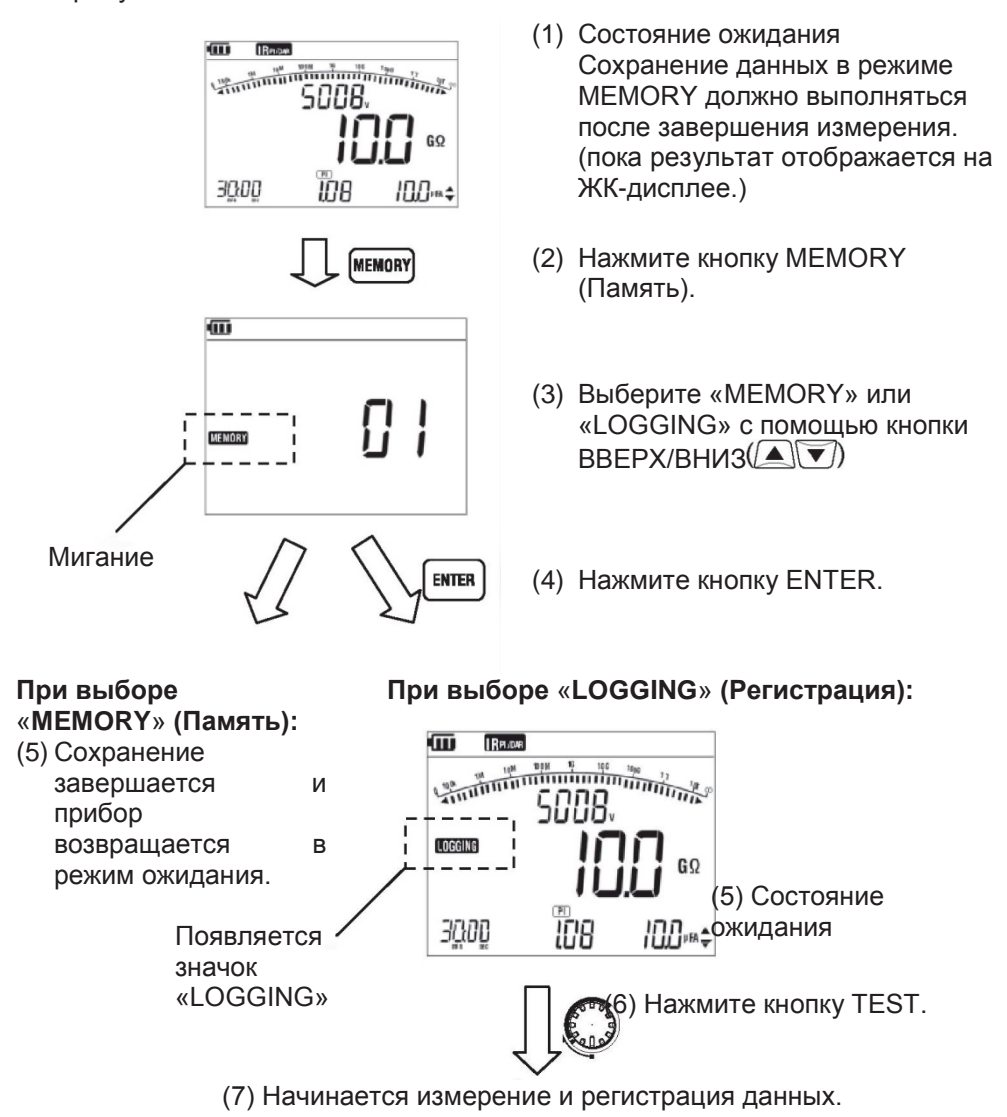

#### 7-3 Как вызвать сохраненные данные

Следуйте инструкциям ниже, чтобы вызвать сохраненные данные.

Нажатие кнопки ESC ([ESC) во время работы возвращает к предыдущему экрану.

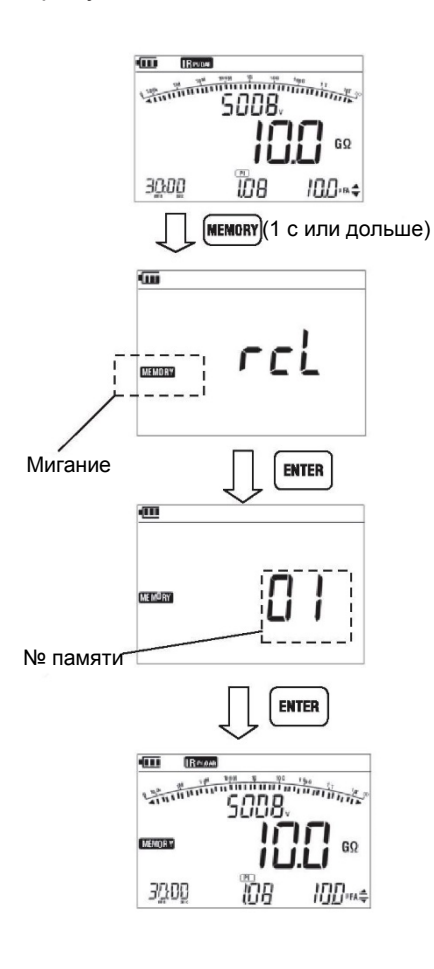

- (1) Состояние ожидания
- (2) Нажимайте кнопку MEMORY в течение 1 секунды или дольше.
- (3) Выберите «MEMORY» или «LOGGING» с помощью кнопки BBFPX/BHM3
- (4) Нажмите кнопку ENTER.
- (5) Выберите номер памяти кнопкой BBEPX/BHИ3
- (6) Нажмите кнопку ENTER.
- (7) Будут отображены сохраненные данные. Если вызванные данные представляют собой данные регистрации, то будут отображаться последние данные.

Нажмите кнопку ВВЕРХ/ВНИЗ ((▲) с ) для переключения отображения значения тока и значения емкости.

#### 7-4 Как удалить данные

Чтобы удалить сохраненные данные, следуйте приведенным ниже инструкциям.

Нажатие кнопки ESC (ВО) во время работы возвращает к предыдущему экрану.

Вызовите и отобразите данные, которые вы хотите удалить. (См. пункт 7-3 «Как вызвать сохраненные данные».)

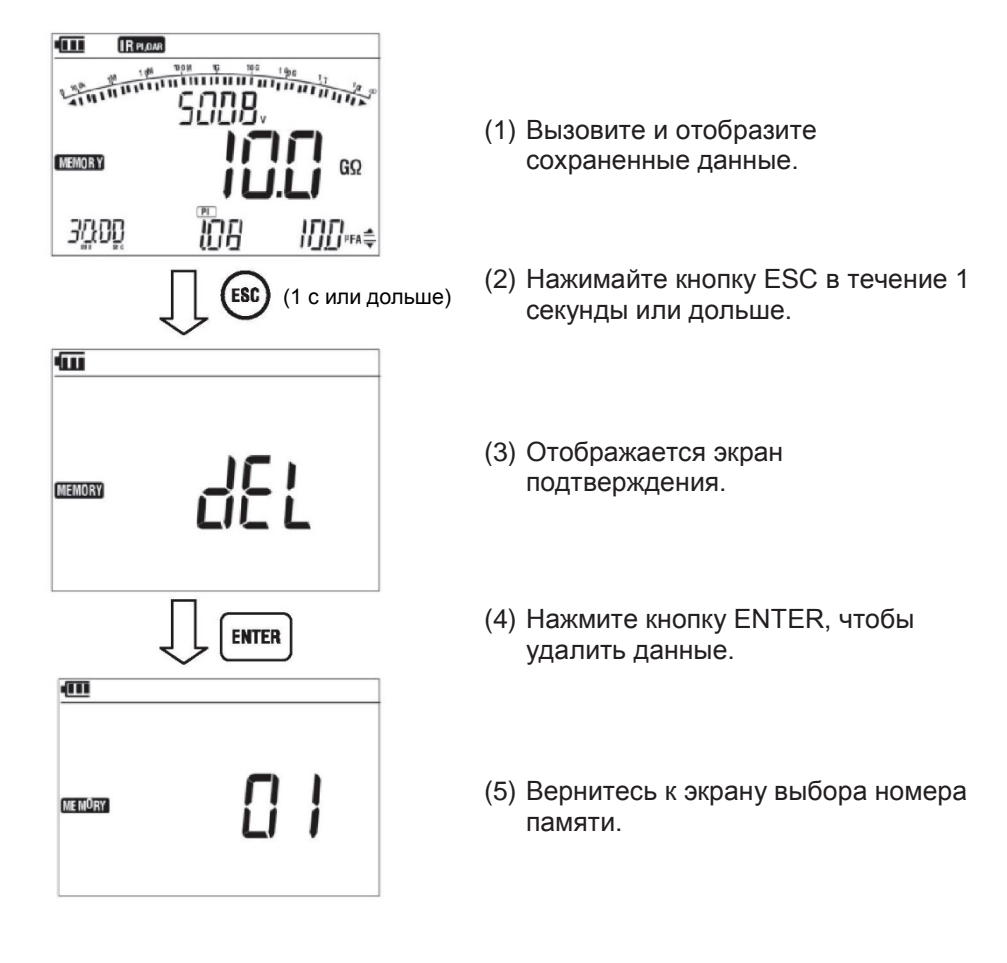

# **8. Настройка часов**

Следуйте приведенным ниже инструкциям и настройте внутренние часы KEW3127. Для проверки времени используйте приложение для ПК «KEW Windows» или повторите следующие действия.

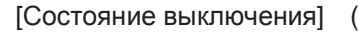

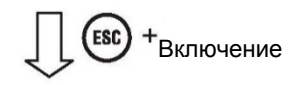

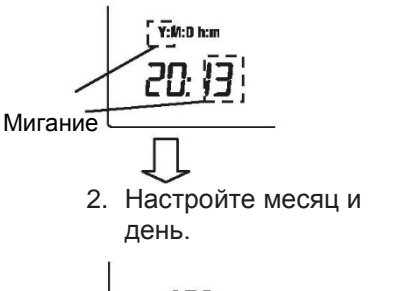

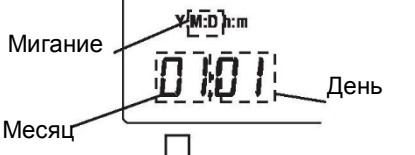

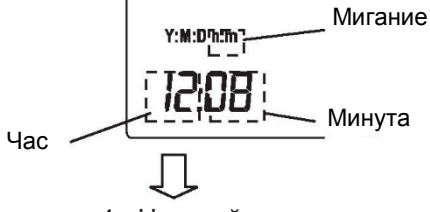

4. Настройка часов

- [Состояние выключения] (1) Нажмите и удерживайте кнопку ESC и включите прибор.
- 1. Отрегулируйте год. (2) В левом нижнем углу ЖК-дисплея начинает мигать буква «Y». Настройте год с помощью кнопки ВВЕРХ/ВНИЗ, затем нажмите кнопку ENTER.
	- Настройте месяц и (3) Начинает мигать «M:D». Настройте день.<br>день. Месяц с помощью кнопки месяц с помощью кнопки ВВЕРХ/ВНИЗ, затем нажмите кнопку ENTER. Аналогично настройте день с помощью кнопки ВВЕРХ/ВНИЗ, затем нажмите кнопку ENTER.
- 3. Настройте часы и минуты. (4) Начинает мигать последний параметр «h:m». Настройте часы с помощью кнопки ВВЕРХ/ВНИЗ, затем нажмите кнопку ENTER. Сделайте то же самое, чтобы установить минуты, и нажмите кнопку ENTER.
	- Настройка часов (5) Теперь настройка часов завершена.<br>завершена. Выключите прибор.

# 9. Функция связи/Программное обеспечение

#### 9-1 Настройки KEW3127

Приложение для ПК позволяет анализировать сохраненные данные с ПК. KEW3127 предлагает следующие два способа связи.

- (1) Bluetooth
- (2) МОДЕЛЬ 8212USB

Используя связь с ПК, можно сделать следующее.

(используйте программное обеспечение KEW Windows для KEW3127.)

- Загрузка файла во внутреннюю память прибора на ПК
- Выполнение настроек для прибора через ПК.
- $\star$ Отображение результатов измерений в виде графика и сохранение их в режиме реального времени.

Во время работы KEW3127 связь с ПК не может быть установлена. (например, при настройке времени измерения, выходного напряжения или сохранения данных.)

Если прибор находится вне зоны действия Bluetooth или устройство МОДЕЛЬ 8212 USB отключено и загрузка данных не удалась, выключите прибор и включите его снова, а затем повторите попытку загрузки.

#### Настройка прибора

Перед установлением связи с ПК выполните приведенную ниже процедуру и выберите способ связи на KEW3127.

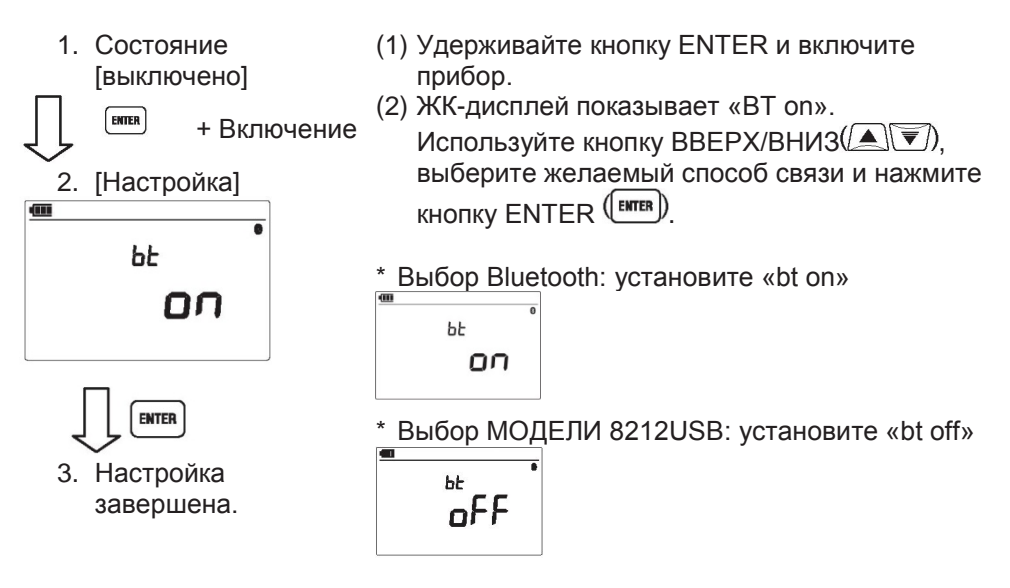

- Во время обмена данными KEW3127 через Bluetooth на ЖК-дисплее отображается значок Bluetooth (9). Если KEW3127 обменивается данными через МОДЕЛЬ 8212USB, на ЖК-дисплее отображается значок  $USB$   $( 2 \cdot )$ .
- Использование дополнительного устройства МОДЕЛИ 8212 USB
	- (1) Подключите МОДЕЛЬ 8212 USB к порту USB на ПК. (См. руководство по эксплуатации для МОДЕЛИ 8212 USB и установите специальный драйвер.)
	- (2) Подключите МОДЕЛЬ 8212 USB и KEW3127 как показано ниже. Дальнейшие инструкции по применению представлены в справке для «KEW Windows для 3127».

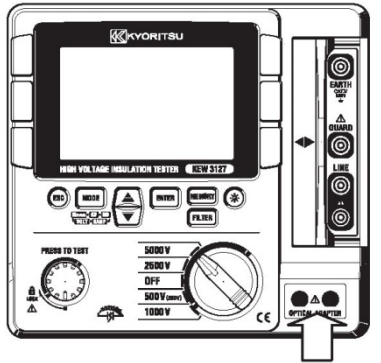

Подключите МОДЕЛЬ 8212 USB здесь.

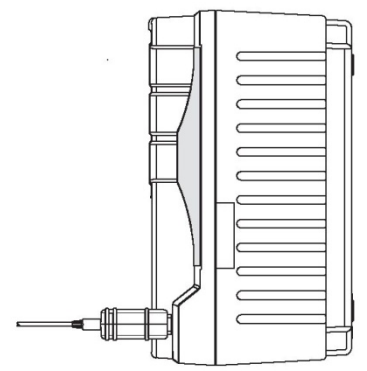

После подключения МОДЕЛИ 8212 USB. (вид сбоку)

- Интерфейс (1) Bluetooth Bluetooth Ver2.1 + EDR (класс 2) Соответствующий профиль: SPP (2) МОДЕЛЬ 8212USB Способ связи: USB Ver1.1
- Программное обеспечение KEW Windows для KEW 3127 (Загрузите это программное обеспечение с нашей домашней страницы. См. раздел «9-2 Как установить программное обеспечение».)

#### • Системные требования

- ОС (операционная система) Версию ОС Windows см. на наклейке версии на компакт-диске. (ЦПУ: Pentium
- 4 1,6 ГГц или более)
- \* Объем памяти 512 МБ или более (для Windows XP), 1 ГБ или более (для Windows  $7/V$ ista $)$
- \* Дисплей 1024 × 768 точек, 65536 цветов или более
- \* HDD (требуемое место на жестком диске)
	- 1 ГБ или более (включая Framework)
- .NET Framework (3.5 или более поздняя версия)
- Порговые марки
- \* Windows® является зарегистрированным товарным знаком Microsoft в СШA.
- \* Pentium является зарегистрированным товарным знаком Intel в США.
- \* Bluetooth является зарегистрированным товарным знаком Bluetooth SIG.

#### 9-2 Как установить программное обеспечение

Далее приведены инструкции по установке программного обеспечения «KEW Windows» и «KEW Windows для KEW3127».

- (1) Перед установкой программного обеспечения необходимо проверить следующее.
	- Чтобы подготовить свою систему к установке этого программного обеспечения, закройте все открытые программы.
	- НЕ подключайте прибор через USB до тех пор, пока установка не будет завершена.
	- Установка должна выполняться с правами администратора.
- (2) Загрузите файл «KewWin3127Inst eng.exe» с нашей домашней страницы. (http:// www.kew-ltd.co.jp)
- (3) Запустите «KewWin3127Inst eng.exe».

Появится следующее окно. Нажмите «Next» (Далее)

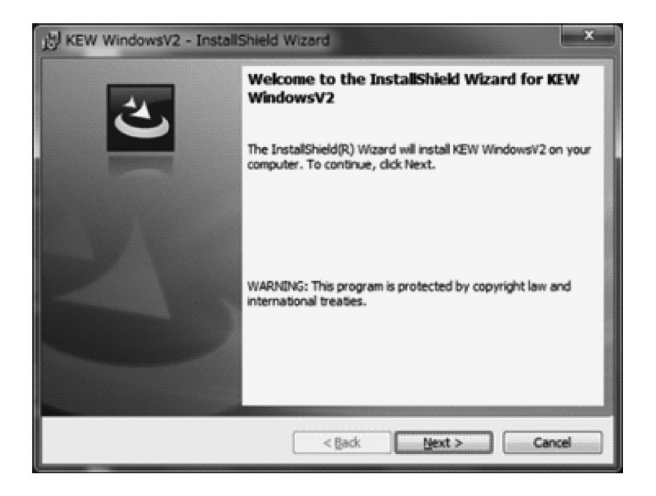

Прочитайте и изучите лицензионное соглашение, отметьте «I accept....». Затем нажмите «Next» (Далее).

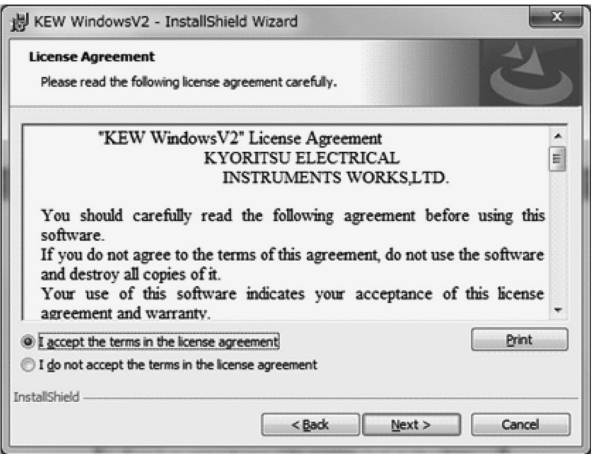

Введите информацию о пользователе и укажите место, куда установить программное обеспечение. Затем нажмите «Next» (Далее).

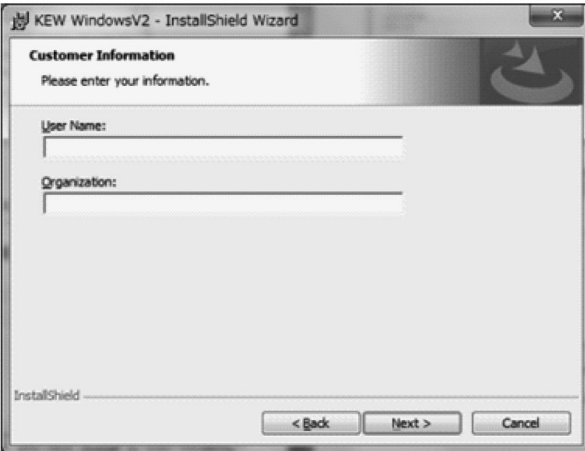

Подтвердите информацию об установке и нажмите «Install» (Установить), чтобы начать установку.

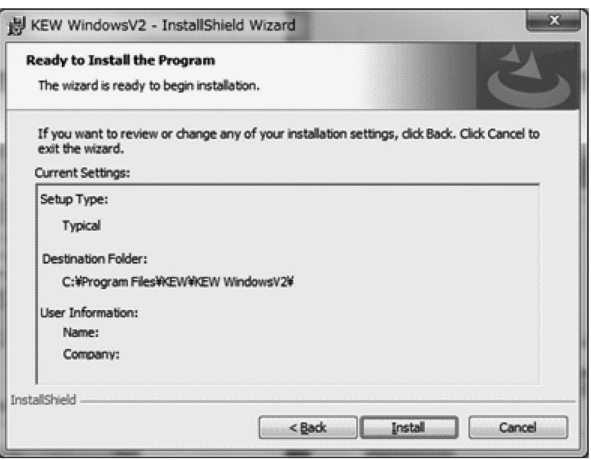

Когда установка завершится, нажмите кнопку «Finish» (Завершить).

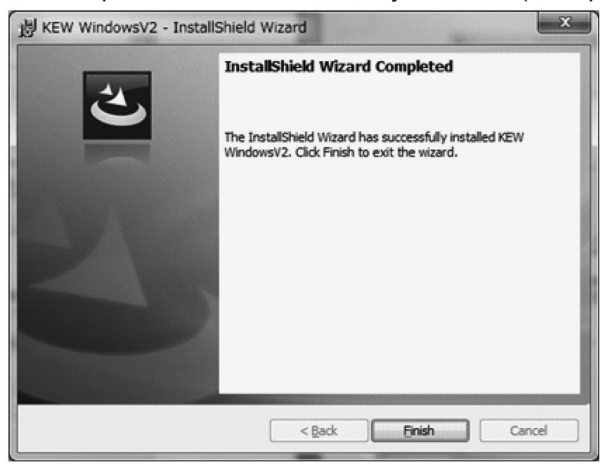

После установки «KEW Windows для KEW3127» следует установка «KEW Windows».

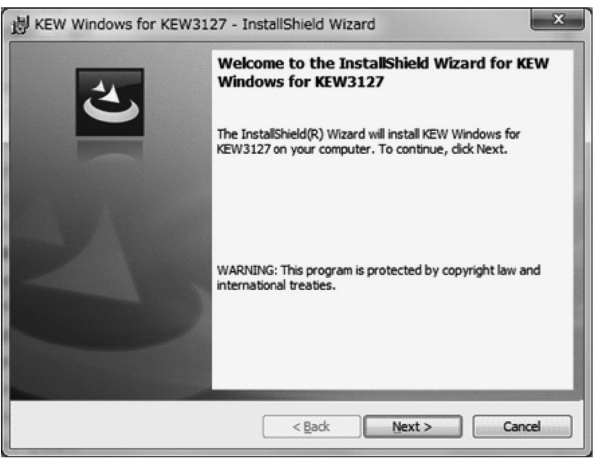

 Чтобы установить «KEW Windows для KEW3127», можно выполнить процедуру установки, описанную для «KEW Windows».

Если вам нужно удалить это программное обеспечение, воспользуйтесь функцией «Установка и удаление программ» на панели управления.

#### **9-3 Как запустить «KEW Windows для KEW3127»**

#### Запуск и выход

Запустите программное обеспечение следующим образом; 1) щелкните значок [KEW Windows] на рабочем столе или 2) нажмите  $\Box$  $[$ Программа]  $\rightarrow$   $[KEW] \rightarrow [KEW$  Windows]. Далее перечислены продукты KEW, которые были установлены в «KEW Windows». Выберите «KEW3127» в списке и нажмите «Next» (Далее). Появится главное меню для «KEW Windows для KEW3127». Нажмите [Data Download] (Загрузка данных) или [Instrument Setting] (Настройка прибора).

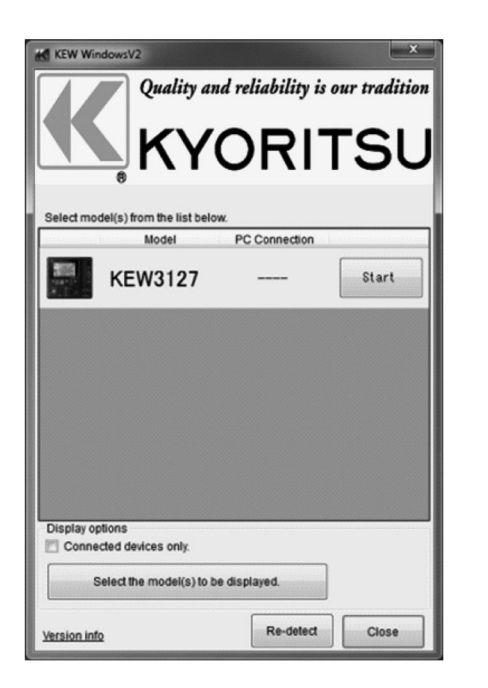

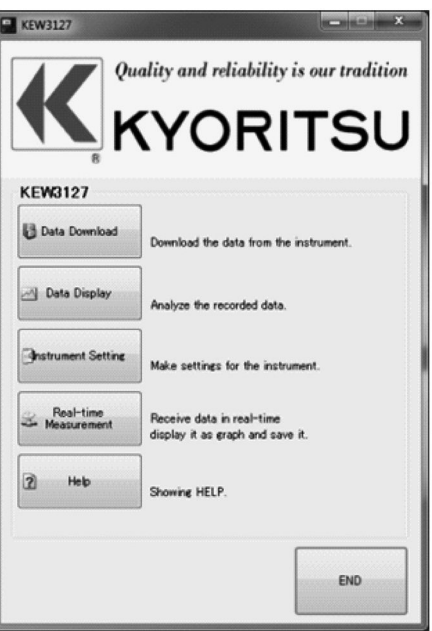

#### 9-4 Особенности KEW Smart

Удаленная проверка измерений возможна без доступа к KEW3127 с помощью специального приложения для Android «KEW Smart».

Бесплатное приложение «KEW Smart» доступно на сайте загрузки. (Требуется доступ в Интернет.)

Обратите внимание, что при загрузке приложений и использовании их специальных функций плата за трафик взимается отдельно. Для справки - «KEW Smart» предоставляется только в режиме онлайн.

#### Основные характеристики:

- Проверка измерения Измерения могут отображаться в графической или цифровой форме на Android-устройстве в режиме реального времени.
- Проверка настройки KEW3127 Можно проверить настройки KEW3127.
- Сохранение результатов измерений Результаты могут быть преобразованы и сохранены в формате PDF.
- Передача данных измерений Сохраненные данные могут быть переданы на ПК. Подробности можно найти в справке для «KEW Smart».

#### Предупреждения

- Уровень заряда батареи KEW3127 не отображается на устройствах Android. Прежде чем начинать измерения с использованием этих функций, убедитесь в достаточном уровне заряда батареи KEW3127. При необходимости зарядите аккумулятор.
- Дистанционное управление, такое как переключение диапазонов KEW3127, с устройств Android невозможно.

# **10. Зарядка и замена батареи**

#### **10-1 Как зарядить батарею**

#### **ОПАСНОСТЬ**

Используйте только адаптер питания, поставляемый с этим прибором. Подключите адаптер питания кэлектрической розетке. Сетевое напряжение питания не должно превышать 240 В перем. тока.

Необходимо соблюдать инструкции по обращению и хранению, указанные производителем батареи.

#### **ПРЕДУПРЕЖДЕНИЕ**

Ни в коем случае не пытайтесь выполнять измерения, если на приборе обнаружены какие-либо несоответствия, такие как поломка адаптера питания или незащищенные металлические детали. При отсоединении адаптера питания от сетевой розетки тяните за вилку, а не за шнур.

- (1) Установите переключатель диапазона в положение OFF.
- (2) Убедитесь, что в приборе установлена батарея.
- (3) Сдвиньте затвор клеммы на сторону измерительной клеммы и подключите адаптер питания.
- (4) Светодиодный индикатор состояния мигает красным, а на ЖК-дисплее мигает значок батареи.
- (5) Индикатор загорается зеленым, а значок батареи на ЖК-дисплее перестает мигать и загорается. (Заряд батареи заканчивается примерно через 8 часов.)
- \* Во время зарядки аккумулятора KEW3127 не может выполнить измерение.
- Срок службы батареи и время ее зарядки зависят от условий использования и окружающей среды.
- Хранение перезаряжаемых свинцовокислотных батарей в состоянии низкого заряда может привести к сокращению срока службы и/или повреждению. При длительном хранении аккумулятора регулярно проверяйте и заряжайте аккумулятор.

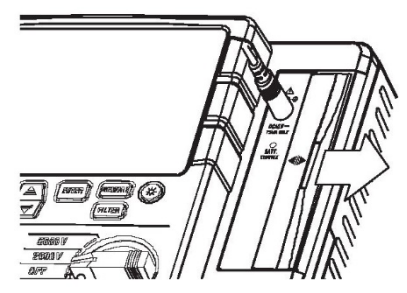

#### $10 - 2$ Как заменить батарею

#### **∧ ОПАСНОСТЬ**

- Никогда не открывайте крышку батарейного отсека во время измерения.
- .<br>Во избежание поражения электрическим током перед заменой батареи отсоедините тестовый провод и адаптер питания от прибора. После замены батарей обязательно затяните винт крышки батарейного отсека.

#### **△ ПРЕДУПРЕЖДЕНИЕ**

Всегда используйте свинцово-кислотный аккумулятор 12V5Ah РХІ 12050 или эквивалентный

#### **∧ ВНИМАНИЕ**

- Установите аккумулятор с правильной полярностью. • Следующие действия могут привести к утечке жидкости из батареи. нагреву, взрыву или повреждению футляра с последующей травмой.
	- короткое замыкание положительной и отрицательной клемм.
	- расположение рядом с огнем, или
	- разборка или модификация.
- (1) Установите переключатель диапазона в положение «OFF» **M** отсоедините измерительные провода и адаптер питания от прибора.
- (2) Отвинтите и сдвиньте, чтобы снять крышку батарейного отсека на боковой поверхности прибора. (Совместите стрелку на крышке батарейного отсека с выгравированной надписью «OPEN» на футляре прибора.)

Будьте осторожны, чтобы не потерять винты.

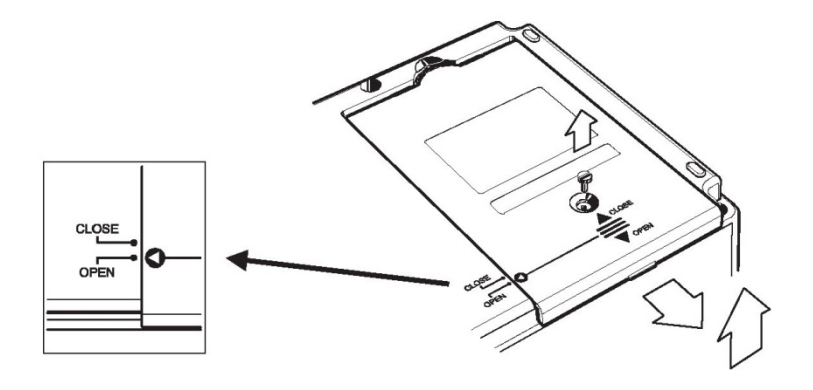

(3) Поднимите аккумулятор как показано ниже и отсоедините красный и черный кабели. (Потяните положительный и отрицательный разъемы вверх и отсоедините их от аккумулятора.)

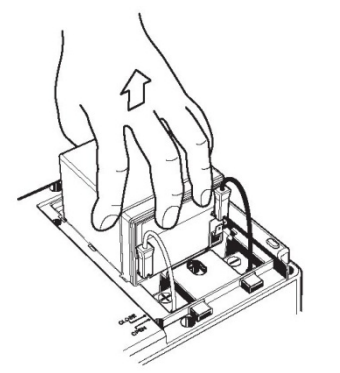

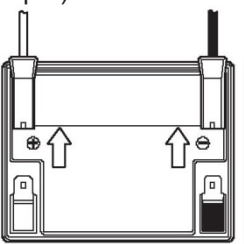

Потяните разъем вверх.

(4) Замените старую батарею новой (свинцовая аккумуляторная батарея PXL-12050: 12V5Ah). Убедитесь, что разъемы правильно подключены и металлические клеммы аккумулятора не деформированы. Затем установите аккумулятор, соблюдая правильную полярность.

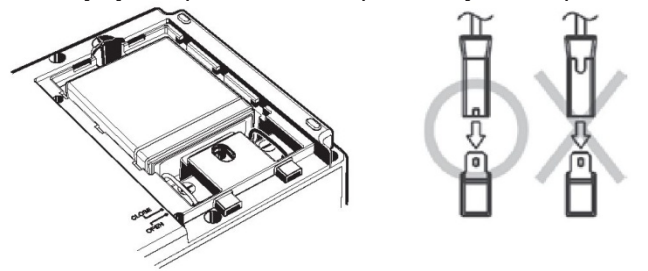

(5) Сдвиньте крышку батарейного отсека, установите ее и затяните винтом. Убедитесь, что значок стрелки на крышке батарейного отсека совпадает с значком «CLOSE» на футляре прибора.

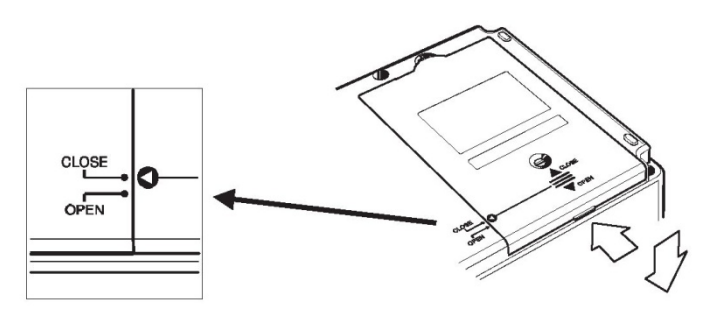

# –<br>11. Принадлежности<br><sup>11-1</sup> — Металлические детали для щупа л

#### **11-1 Металлические детали для щупа линии и замена**

#### **ОПАСНОСТЬ**

В электрической среде уровня CAT II или выше необходимо подсоединить и использовать МОДЕЛЬ 8255 с испытательным проводом. При наличии больших открытых металлических частей МОДЕЛЕЙ 8254 и 8019 тестируемое оборудование может быть закорочено. Это может привести к выходу из строя испытываемого оборудования, пожару или смертельному исходу/серьезным травмам.

(1) Металлические части наконечника МОДЕЛЬ 8255:Стандартный щуп (прямой тип, с литыми деталями) МОДЕЛЬ 8254:Прямой щуп МОДЕЛЬ 8019:Продукт типа Pickel

> Используется для подключения прибора с помощью крючка.

(2) Как заменить

Поверните щуп линии против часовой стрелки, чтобы снять прикрепленный металлический наконечник. Поместите металлический наконечник, который вы хотите использовать, в шестигранное гнездо, затем поверните его по часовой стрелке вместе с наконечником щупа и затяните винты.

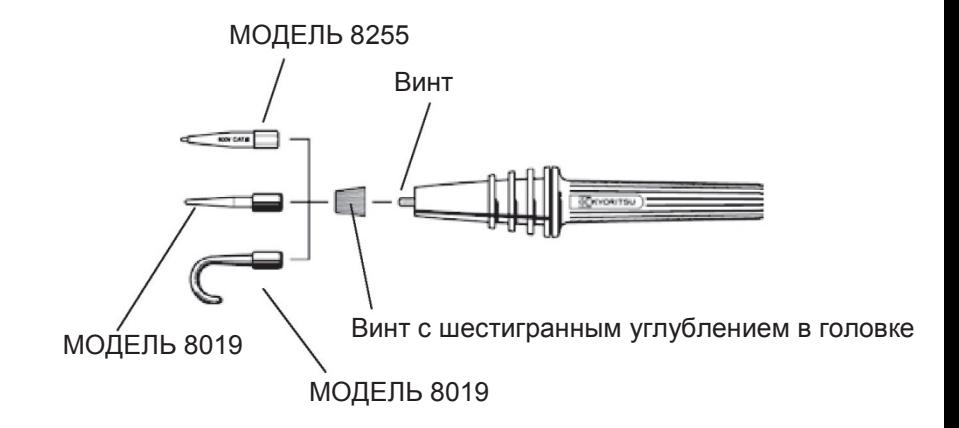

#### **11-2 Как использовать адаптер для регистратора**

МОДЕЛЬ 8302 - это адаптер для регистратора (опция) для измерения выходного тока. Подключите его как показано на рисунке ниже. Выходной сигнал - 1 мВ пост. тока при протекании тока 1 *мк*A.

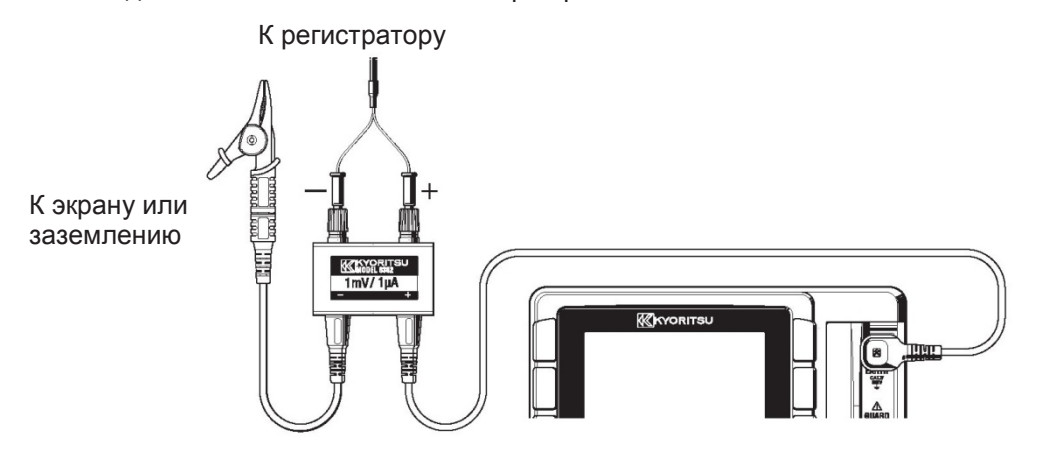

\*МОДЕЛЬ 8302 может измерять токи до 2 мА.

#### **11-3 Щуп линии с зажимом типа «крокодил» (дополнительная принадлежность)**

(1) МОДЕЛЬ 7168A Щуп линии с зажимом типа «крокодил»

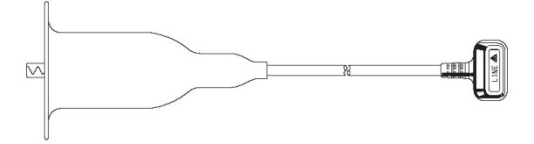

(2) МОДЕЛЬ 7253 Длинный щуп линии с зажимом типа «крокодил» (15 м)

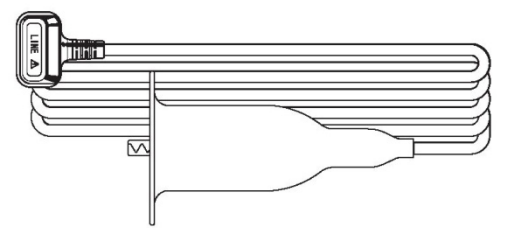

## 12. Свидетельство о приемке, поверке, гарантии

Наименование, тип, модель

Высоковольтный измеритель сопротивления изоляции модель KEW 3127

Заводской, серийный номер №

Подпись представителя продавца \_\_\_\_\_\_\_\_

Высоковольтный измеритель сопротивления изоляции модель KEW 3127 признан годным для эксплуатации в соответствии с технической документацией.

Гарантийный срок эксплуатации - два года с момента продажи.

Исполнитель ремонта гарантирует соответствие изделия требованиям действующей технической документации при соблюдении потребителем требований действующей эксплуатационной документации.

Претензии предъявляются предприятию - эксклюзивному дистрибьютору по адресу:

Высоковольтный измеритель сопротивления изоляции модель KEW 3127 выпускаются по технической документации фирмы Kyoritsu Electrical Instruments Works, Ltd., Япония.

# 13. Утилизация продукта

#### Отходы производства электрического и электронного оборудования (WEEE), Директива 2002/96/ЕС

Данный продукт соответствует требованиям маркировки Директивы WEEE (2002/96/ЕС). Прикрепленная этикетка продукта (см. ниже) означает, что вы не должны выбрасывать это электрическое/электронное изделие в бытовые отходы.

#### Категория продукта

Согласно классификации типов оборудования, указанных в Приложении 1 к директиве WEEE, данный продукт относится к классу «Контрольноизмерительных приборов».

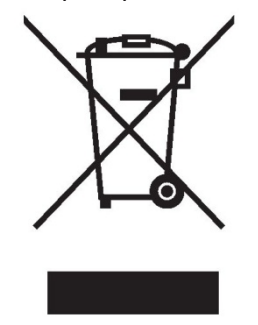

#### Утилизация свинцовых батарей

Если ВЫ выбрасываете батарейки, обязательно закрывайте ИX положительные и отрицательные клеммы и всегда соблюдайте местные законы и правила.

Недостаточная изоляция клемм может привести к взрыву или пожару, поскольку в свинцовых аккумуляторных батареях после использования остается электрическая энергия.

#### **ЗАМЕТКИ**